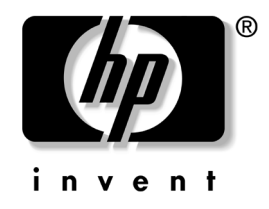

# **Laitteiston käyttöopas**

## HP Business -pöytäkoneet dx5150 Small Form Factor -malli

Asiakirjan Osanumero: 373997-352

#### **Maaliskuu 2005**

Tästä ohjeesta saat perustietoa tämän tietokonemallin päivittämisestä.

© Copyright 2004 Hewlett-Packard Development Company, L.P. Tämän asiakirjan tiedot voivat muuttua ilman ennakkoilmoitusta.

Microsoft ja Windows ovat tuotemerkkejä, joiden omistaja on Microsoft Corporation Yhdysvalloissa ja muissa maissa.

HP-tuotteiden takuut määritellään niiden mukana toimitettavissa rajoitetun takuun lausekkeissa. Mikään tässä mainittu ei muodosta lisätakuuta. HP ei ole vastuussa tämän aineiston teknisistä tai toimituksellisista virheistä eikä puutteista.

Tämä asiakirja sisältää tekijänoikeuksin suojattuja tietoja. Mitään tämän asiakirjan osaa ei saa valokopioida, jäljentää tai kääntää toiselle kielelle ilman Hewlett-Packard Companyn etukäteen myöntämää kirjallista lupaa.

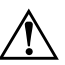

Å **VAARA:** Tällä tavalla erotettu teksti ilmaisee sitä, että ohjeiden noudattamatta jättämisestä saattaa koitua vahinkoja tai jopa hengenvaara.

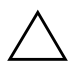

Ä **VAROITUS:** Tällä tavalla erotettu teksti ilmaisee sitä, että ohjeiden noudattamatta jättäminen saattaa vahingoittaa laitteistoa tai johtaa tietojen menetykseen.

#### **Laitteiston käyttöopas**

HP Business -pöytäkoneet dx5150 Small Form Factor -malli Ensimmäinen Painos Joulukuu 2004 Toinen Painos Maaliskuu 2005

Asiakirjan Osanumero: 373997-352

# **Sisällysluettelo**

### **[1](#page-4-0) [Tuotteen ominaisuudet](#page-4-1)**

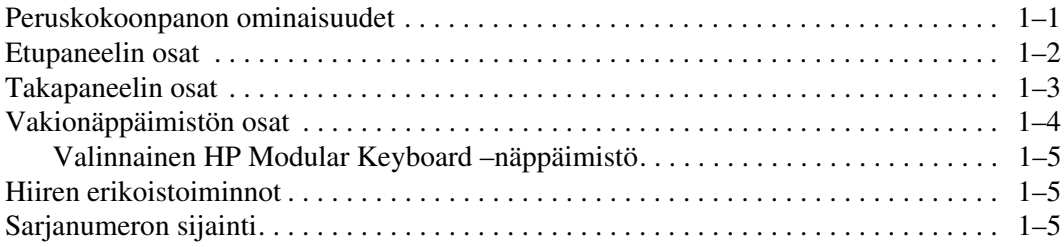

## **[2](#page-9-0) [Laitteistopäivitykset](#page-9-1)**

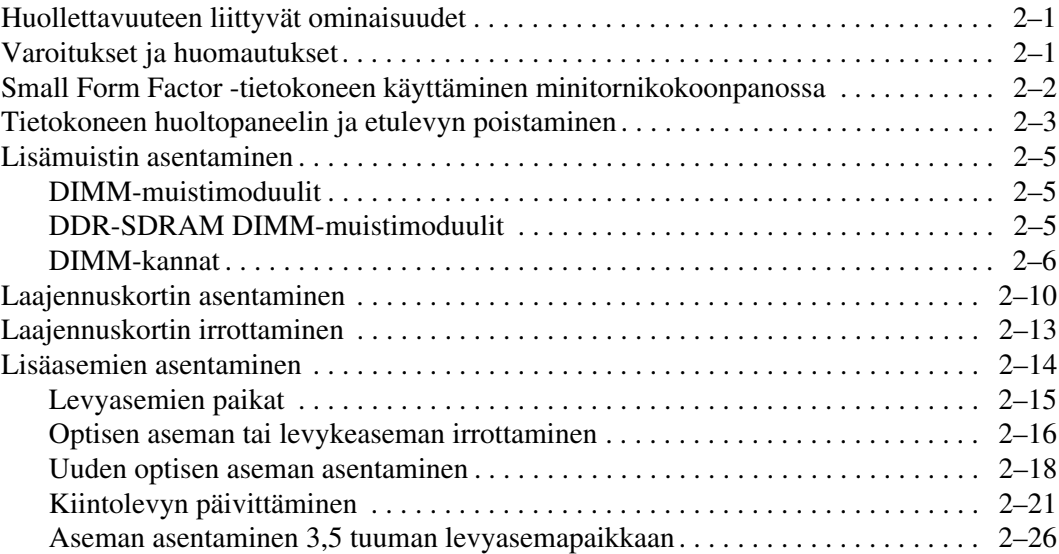

### **[A](#page-38-0) [Tekniset tiedot](#page-38-1)**

#### **[B](#page-40-0) [Pariston vaihtaminen](#page-40-1)**

#### **[C](#page-44-0) [Turvatoimet](#page-44-1)**

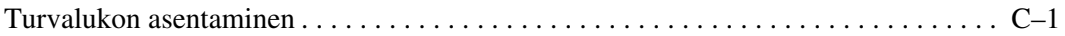

### **[D](#page-46-0) [Staattinen sähkö](#page-46-1)**

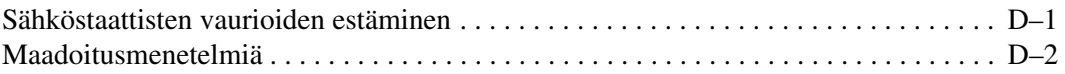

#### **[E](#page-48-0) [Tietokoneen käyttöohjeet, säännöllinen hoito](#page-48-1) [ja kuljetuksen valmisteleminen](#page-48-1)**

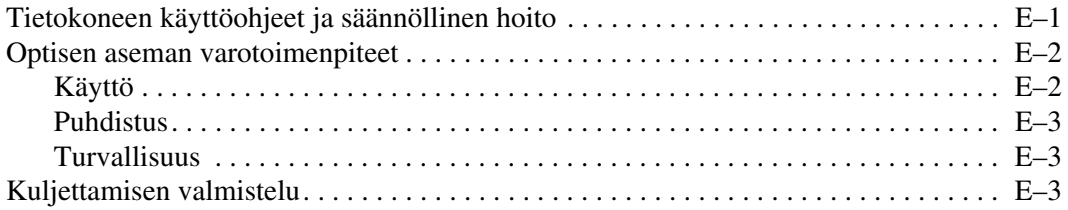

## **[Hakemisto](#page-52-0)**

**1**

# **Tuotteen ominaisuudet**

## <span id="page-4-2"></span><span id="page-4-1"></span><span id="page-4-0"></span>**Peruskokoonpanon ominaisuudet**

HP dx5150 Small Form Factor -tietokoneen ominaisuudet voivat vaihdella mallin mukaan. Täydellisen luettelon tietokoneeseesi asennetuista laitteista ja ohjelmistoista saat ajamalla Diagnostics for Windows -ohjelman. Apuohjelman käyttöohjeet löydät *Vianetsintäoppaasta*, joka on *Documentation CD* -levyllä.

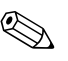

Sos haluat käyttää tietokonetta minitornikokoonpanossa, osta HP:n torniteline (osanumero 316593-001). Lisätietoja on tämän oppaan kohdassa ["Small Form Factor -tietokoneen](#page-10-1) käyttäminen [minitornikokoonpanossa"](#page-10-1).

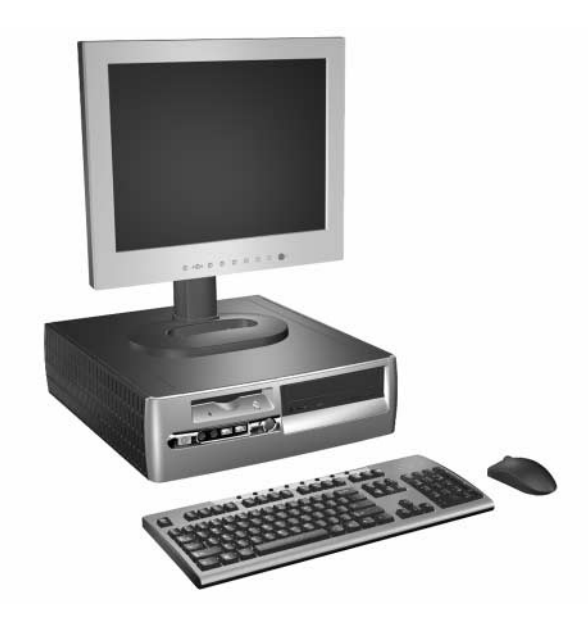

*dx5150 Small Form Factor -kokoonpano*

# <span id="page-5-0"></span>**Etupaneelin osat**

<span id="page-5-9"></span>Asemakokoonpano voi vaihdella malleittain.

<span id="page-5-10"></span><span id="page-5-3"></span>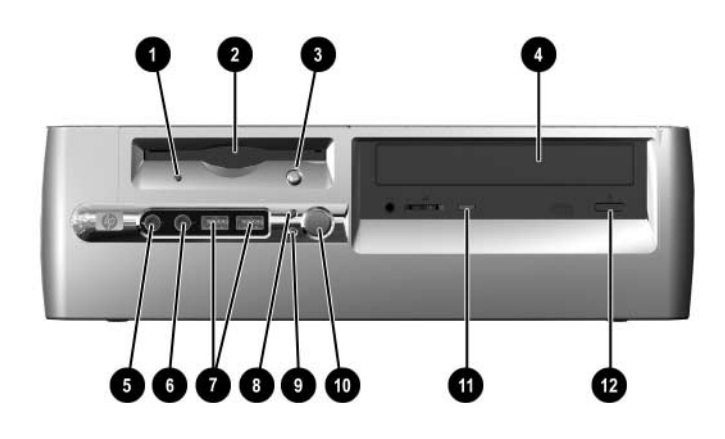

#### <span id="page-5-2"></span>**Etupaneelin osat**

<span id="page-5-12"></span><span id="page-5-11"></span><span id="page-5-8"></span><span id="page-5-7"></span><span id="page-5-6"></span><span id="page-5-5"></span><span id="page-5-4"></span><span id="page-5-1"></span>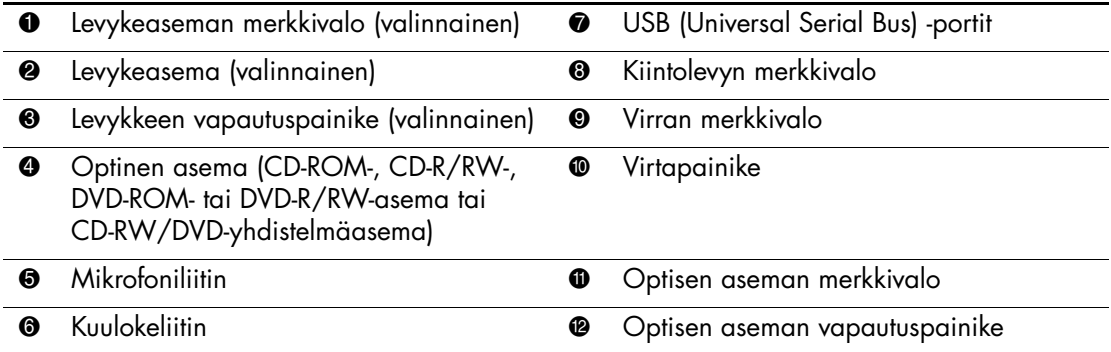

# <span id="page-6-0"></span>**Takapaneelin osat**

<span id="page-6-9"></span><span id="page-6-8"></span><span id="page-6-7"></span><span id="page-6-4"></span><span id="page-6-1"></span>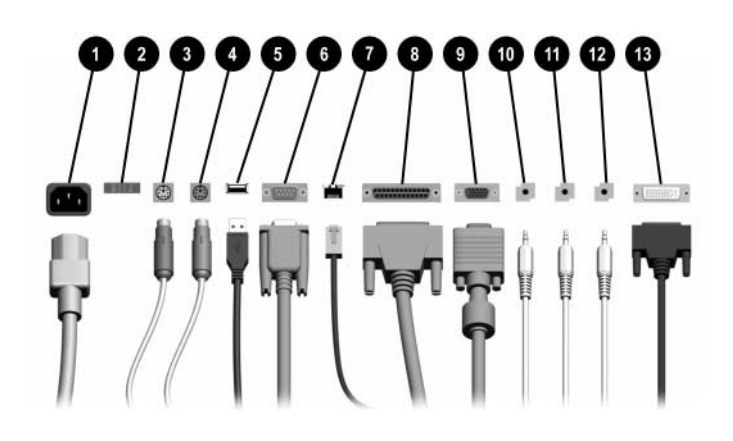

#### <span id="page-6-14"></span><span id="page-6-12"></span>**Takapaneelin osat**

<span id="page-6-6"></span><span id="page-6-3"></span>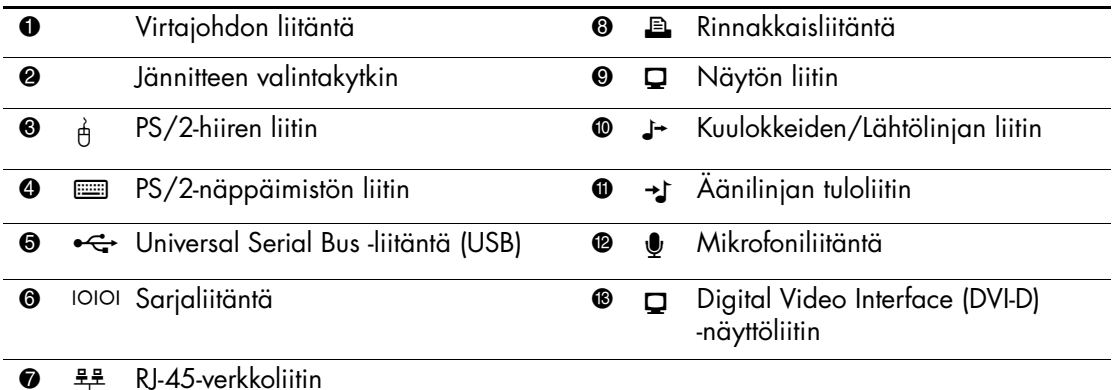

<span id="page-6-11"></span>

 $\textcircled*$  Liittimien järjestys ja lukumäärä voivat vaihdella mallin mukaan.

<span id="page-6-13"></span><span id="page-6-10"></span><span id="page-6-5"></span><span id="page-6-2"></span>Jos tietokoneeseen asennetaan PCI-grafiikkakortti, kortin ja emolevyn liittimiä voidaan käyttää samanaikaisesti. Joitakin asetuksia voi olla tarpeen muuttaa F10-asetusohjelmassa, jotta kumpiakin liittimiä voi käyttää. Lisätietoja käynnistysjärjestyksestä on *Documentation CD* -levyllä olevassa *tietokoneen asetusohjelman F10 oppaassa*.

DVI-D-liitintä voi käyttää vain litteiden näyttöjen kanssa.

# <span id="page-7-0"></span>**Vakionäppäimistön osat**

<span id="page-7-1"></span>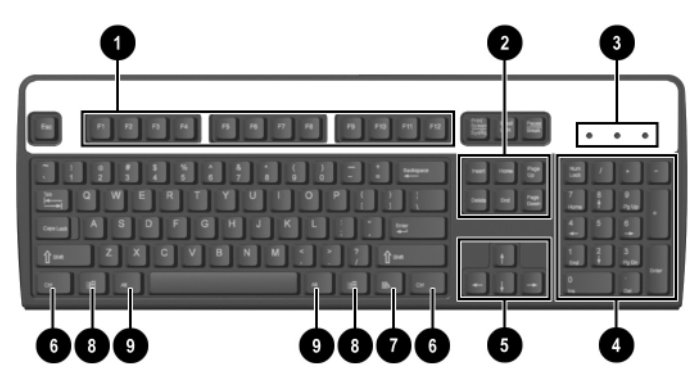

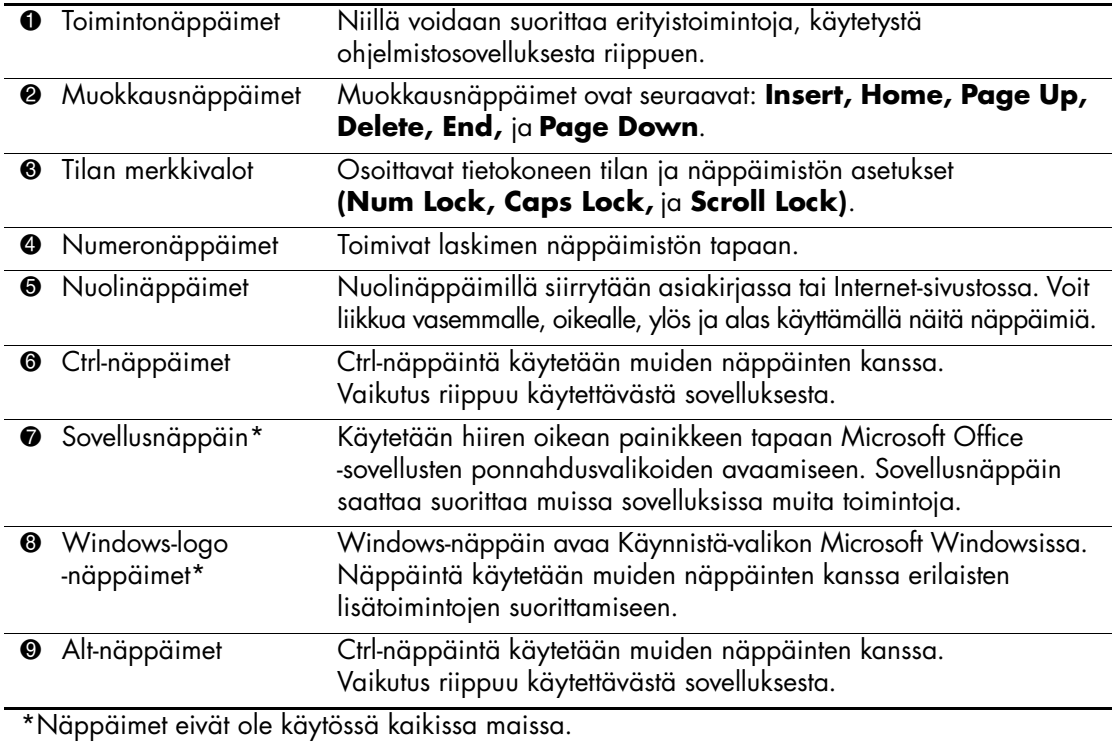

## <span id="page-8-0"></span>**Valinnainen HP Modular Keyboard –näppäimistö**

Jos tietokonesarjaan sisältyy HP Modular Keyboard –näppäimistö, komponentin tunnistetiedot ja asennusohjeet ovat HP Modular Keyboard –näppäimistön käyttöoppaassa, joka löytyy Documentation CD-levyltä.

# <span id="page-8-1"></span>**Hiiren erikoistoiminnot**

<span id="page-8-4"></span><span id="page-8-3"></span>Useimmat ohjelmistosovellukset tukevat hiiren käyttöä. Hiiren näppäinten toiminnot vaihtelevat käytettävän ohjelman mukaan.

# <span id="page-8-2"></span>**Sarjanumeron sijainti**

Jokaisella tietokoneella on yksilöllinen sarjanumero. Selvitä tämä numero ennen kuin otat yhteyttä asiakaspalveluun.

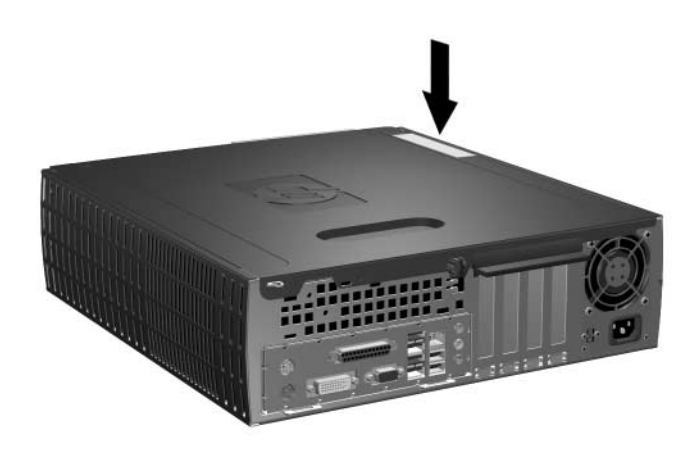

*Sarjanumeron sijainti*

**2**

# **Laitteistopäivitykset**

# <span id="page-9-2"></span><span id="page-9-1"></span><span id="page-9-0"></span>**Huollettavuuteen liittyvät ominaisuudet**

Tässä tietokoneessa on ominaisuuksia, jotka helpottavat ja monipuolistavat sen huoltamista. Useimmissa tässä luvussa kuvailtavissa asennustoimenpiteissä ei tarvita työkaluja.

# <span id="page-9-3"></span>**Varoitukset ja huomautukset**

Lue tässä oppaassa olevat soveltuvat ohjeet, huomautukset ja varoitukset, ennen kuin suoritat päivityksiä.

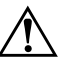

Å **VAARA:** Vähentääksesi sähköiskun tai kuumien pintojen aiheuttamien vahinkojen vaaraa muista irrottaa virtajohto pistorasiasta ja antaa järjestelmän sisäisten osien jäähtyä ennen niiden koskettamista.

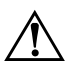

Å **VAARA:** Älä kytke teleliikenne- tai puhelinliittimiä verkkokorttien liittimiin. Näin pienennät sähköiskun, tulipalon tai laitevian vaaraa.

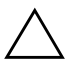

<span id="page-9-4"></span>Ä **VAROITUS:** Staattinen sähkö voi vahingoittaa tietokoneen tai valinnaisen laitteiston sähköisiä osia. Ennen näiden toimenpiteiden aloittamista kosketa maadoitettua metalliesinettä, jotta varmistut siitä, ettei sinussa ole staattista sähköä. Lisätietoja staattisen sähkön aiheuttamien vahinkojen estämisestä on tämän oppaan osassa [Liite D, "Staattinen sähkö"](#page-46-3).

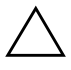

Ä **VAROITUS:** Ennen kuin irrotat tietokoneen huoltopaneelin, varmista, että tietokone on sammutettu ja virtajohto irrotettu pistorasiasta.

# <span id="page-10-1"></span><span id="page-10-0"></span>**Small Form Factor -tietokoneen käyttäminen minitornikokoonpanossa**

Small Form Factor -tietokoneen voi koota joko minitorniksi tai pöytämalliksi. Jos haluat käyttää tietokonetta minitornikokoonpanossa, osta HP:n torniteline (osanumero 316593-001).

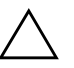

Ä **VAROITUS:** Jos käytät tietokonetta pöytämallisena, varmista, että tietokoneen ympärille jää vähintään 10 cm vapaata ja esteetöntä tilaa kaikille puolille.

Asenna torniteline seuraavasti:

- 1. Käännä tietokone torniasentoon  $\bullet$  ja kohdista tietokoneen pohjassa olevat reiät kohdakkain telineen 2 tapin ja ruuvin kanssa.
- 2. Kiinnitä tietokone telineeseen kiristämällä ruuvin  $\Theta$ . Näin kone pysyy vakaasti paikallaan ja ilma pääsee virtaa virtaamaan esteettömästi sen sisällä oleviin osiin.

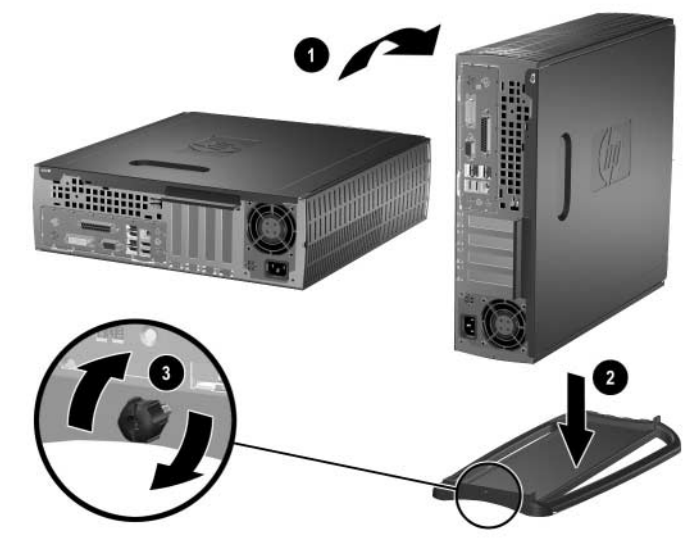

*Tornitelineen asentaminen*

# <span id="page-11-0"></span>**Tietokoneen huoltopaneelin ja etulevyn poistaminen**

<span id="page-11-2"></span>Irrota tietokoneen käyttöpaneeli seuraavasti:

- 1. Sammuta tietokone oikein käyttöjärjestelmän kautta ja sammuta sitten kaikki ulkoiset laitteet.
- 2. Irrota virtajohto pistorasiasta ja tietokoneesta ja ulkoiset laitteet tietokoneesta.

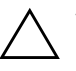

Ä **VAROITUS:** Ennen kuin irrotat tietokoneen huoltopaneelin, varmista, että tietokone on sammutettu ja virtajohto irrotettu pistorasiasta.

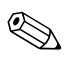

✎ Aseta tietokone kyljelleen (tietokoneen kotelo ylöspäin) *ennen kuin* irrotat tietokoneen huoltopaneelin ja asennat laitteen.

3. Irrota tietokoneen takana oleva siipiruuvi $\bullet$ , liu'uta huoltopaneelia tietokoneen takaosaa kohti  $\bullet$  ja nosta se sitten pois.

<span id="page-11-1"></span>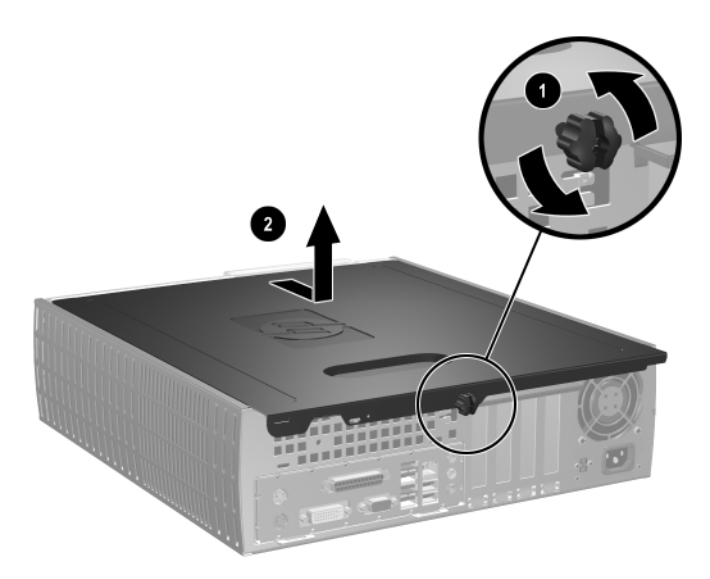

*Tietokoneen huoltopaneelin poistaminen*

4. Irrota etupaneeli vetämällä sen yläosassa olevaa kolmea pidikettä 1 varovasti ylöspäin ja vetämällä sitten etulevy @ irti kotelosta.

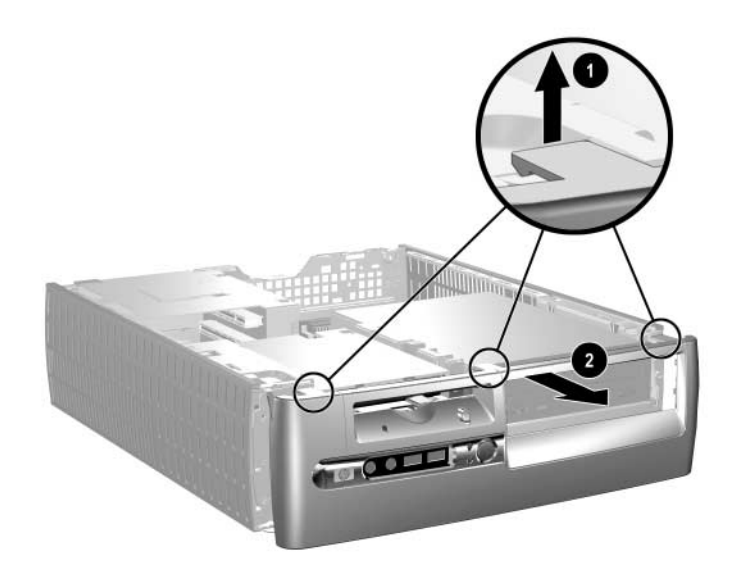

#### <span id="page-12-0"></span>*Etupaneelin poistaminen*

Voit koota tietokoneen suorittamalla edellä kuvatut toimenpiteet päinvastaisessa järjestyksessä.

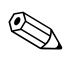

Paina huoltopaneelia alaspäin, kun vaihdat sitä. Lisätietoja on huoltopaneelin sisäpuolella olevassa tarrassa.

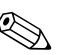

✎ Aseta etulevy paikalleen asettamalla etylevyn alaosan kaksi pidikettä paikalleen ja kiertämällä sitten etulevyä eteenpäin, niin, että etulevyn yläosassa olevat kolme pidikettä napsahtavat paikalleen.

# <span id="page-13-0"></span>**Lisämuistin asentaminen**

<span id="page-13-7"></span><span id="page-13-5"></span><span id="page-13-4"></span><span id="page-13-3"></span>Tietokoneeseen kuuluu synkronoitu, dynaaminen DDR-keskusmuisti (DDR-SDRAM), joka koostuu DIMM-muistimoduuleista.

## <span id="page-13-1"></span>**DIMM-muistimoduulit**

Emolevyn muistimoduulikantoihin voi asentaa enintään neljä DIMM-muistimoduulia. Vastakkeissa on vähintään yksi esiasennettu DIMM-muistimoduuli. Parhaan muistituen saavuttaa asentamalla emolevyyn jopa 8 Gt (yhden gigatavun tekniikka) muistia, joka on määritetty erittäin tehokkaaseen kaksoiskanavatilaan.

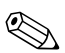

<span id="page-13-6"></span>✎ Käyttöjärjestelmä saattaa rajoittaa käytettävissä olevaa muistia.

## <span id="page-13-2"></span>**DDR-SDRAM DIMM-muistimoduulit**

Jos tietokone tukee DDR-SDRAM DIMM-muistimoduuleja, järjestelmän asianmukaisen toiminnan vuoksi DIMM-moduulien on oltava seuraavien vaatimusten mukaisia:

- standardin mukainen 184-nastainen
- puskuroimaton PC3200, 400 MHz -yhteensopiva
- 2.5 voltin DDR-SDRAM DIMM-muistimoduulit

DDR-SDRAM DIMM-muistimoduulien on oltava myös seuraavien vaatimusten mukaisia:

- CAS-latenssin 3 (CL = 3) tuki
- sisältää pakolliset JEDEC SPD -tiedot

Lisäksi tietokone tukee seuraavia komponentteja:

- 128 Mbit, 256 Mbit, 512 Mbit ja 1 Gbit ei-ECC muistitekniikat
- yksipuoliset ja kaksipuoliset DIMMS-muistimoduulit
- DIMM-moduulit, jotka on rakennettu x8 ja x16 DDR-laitteilla; DIMM-moduuleja, jotka on rakennettu x4 SDRAMilla, ei tueta

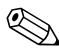

✎ Järjestelmä ei käynnisty, jos asennat sellaisia DIMM-muistimoduuleja, joita järjestelmä ei tue.

### <span id="page-14-0"></span>**DIMM-kannat**

<span id="page-14-2"></span>Järjestelmä toimii automaattisesti joko yksikanavaisessa tilassa tai tehokkaammassa kaksikanavaisessa tilassa sen mukaan, miten DIMM-muistimoduulit on asennettu.

■ Jos haluat käyttää yksikanavaista tilaa, aseta ensimmäinen muistipiiri XMM1-kantaan. Jos lisäät toisen erikokoisen DIMM-muistipiirin, asenna se muistipaikkaan XMM3. Muussa tapauksessa järjestelmä ei toimi.

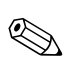

✎ Yksikanavaisessa tilassa suurin toimintanopeus määräytyy hitaimman DIMM-muistin mukaan. Jos järjestelmään on asennettu esimerkiksi 333 MHz:n DIMM-muisti ja 400 MHz:n DIMM-muisti, järjestelmä toimii näistä kahdesta nopeudesta hitaammalla nopeudella.

<span id="page-14-1"></span>■ Kaksikanavaisessa tilassa kaikkien DIMM-muistien on oltava samanlaisia. Jos täytät vain kaksi DIMM-kantaa, käytä samanlaisia DIMM-moduuleja ja aseta ne mustiin XMM1– ja XMM2–kantoihin. Jos täytät kaikki neljä DIMM-kantaa, käytä joko samanlaisia DIMM-moduuleja kaikissa muistikannoissa tai samanlaisia DIMM-muistipareja kussakin muistikantaparissa (mustat XMM1- ja XMM2-kannat sekä siniset XMM3- ja XMM4-kannat). Muussa tapauksessa järjestelmä ei välttämättä toimi kunnolla.

Emolevyssä on neljä DIMM-kantaa, kaksi kantaa kanavaa kohden. Kantojen merkinnät ovat XMM1, XMM2, XMM3 ja XMM4. XMM1- ja XMM3-kanta toimivat muistikanavassa A. XMM2 ja XMM4-kannat toimivat muistikanavassa B.

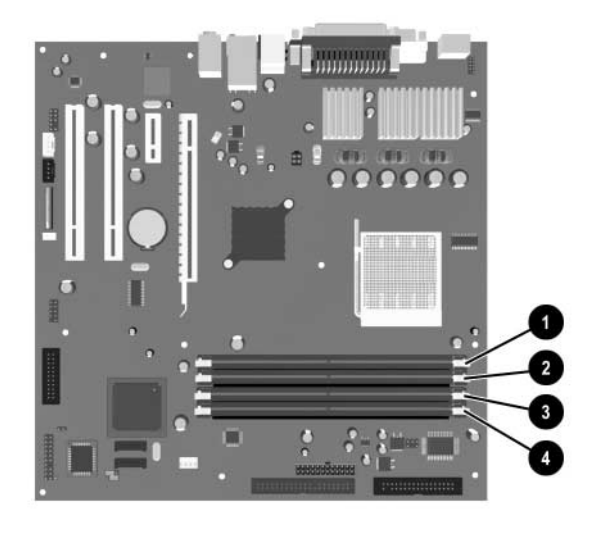

#### *DIMM-kantojen sijainnit*

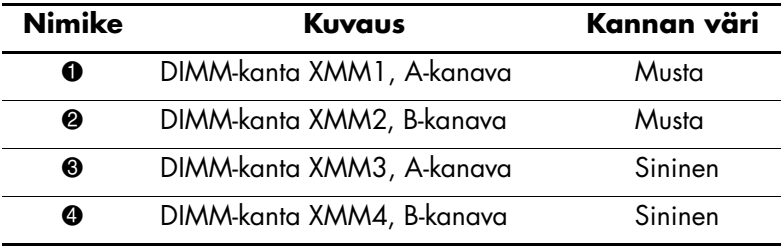

#### <span id="page-16-0"></span>**DDR-SDRAM DIMM -muistimoduulien asentaminen**

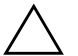

Ä **VAROITUS:** DIMM-vastakkeissa on kullatut kontaktipinnat. Kun päivität muistia, käytä kultakontaktipinnoilla varustettuja DIMM-muistimoduuleja estääksesi yhteensopimattomien metallien kosketuksesta johtuvaa syöpymistä tai hapettumista.

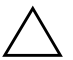

Ä **VAROITUS:** Staattinen sähkö voi vahingoittaa tietokoneen tai valinnaisen laitteiston sähköisiä osia. Ennen näiden toimenpiteiden aloittamista kosketa maadoitettua metalliesinettä, jotta varmistut siitä, ettei sinussa ole staattista sähköä. Kohdassa [Liite D, "Staattinen sähkö"](#page-46-3) on lisätietoja.

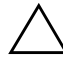

Ä **VAROITUS:** Käsitellessäsi muistimoduuleita, varo koskettamasta liittimiä. Koskettaminen voi vahingoittaa moduulia.

- 1. Sammuta tietokone oikein käyttöjärjestelmän kautta ja sammuta sitten kaikki ulkoiset laitteet.
- 2. Irrota virtajohto pistorasiasta ja ulkoiset laitteet tietokoneesta.
- 3. Irrota tietokoneen huoltopaneeli ja etulevy. Katso ["Tietokoneen](#page-11-0)  [huoltopaneelin ja etulevyn poistaminen."](#page-11-0)

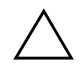

Ä **VAROITUS:** Vahinkojen välttämiseksi tarkista kaikkien kaapelien ja johtojen paikat ennen nostat tai lasket Easy Access -asemapaikan.

4. Käännä Easy Access -asemapaikka yläasentoon.

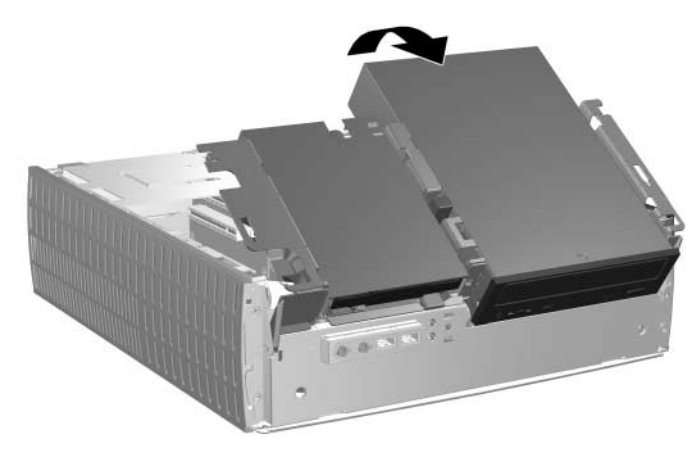

*Easy Access -asemapaikan kääntäminen*

5. Etsi muistimoduulikannat.

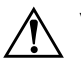

Å **VAARA:** Anna järjestelmän sisäisten osien jäähtyä ennen niiden koskettamista. Näin vähennät kuumien pintojen aiheuttamien vammojen vaaraa.

6. Avaa DIMM-kannan molemmat salvat  $\bullet$  ja asenna sitten muistimoduuli kantaan  $\bullet$ .

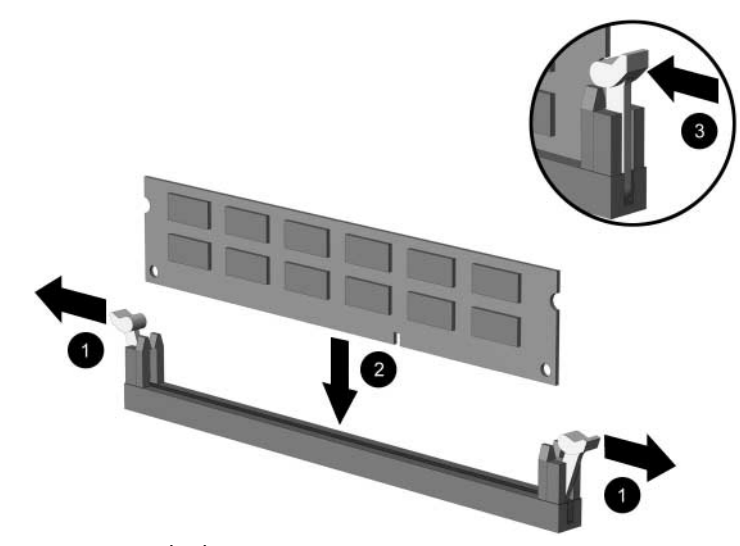

*DIMM-muistimoduulin asentaminen*

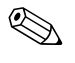

✎ Muistimoduulin voi asentaa vain yhdellä tavalla. Sovita moduulin lovi ja muistikannan kieleke kohdakkain.

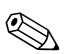

✎ Jos XMM1-kannassa on valmiiksi asennettu DIMM-muisti ja aiot lisätä toisen DIMM-muistin, kannattaa lisätä samanlainen DIMM-muisti XMM2-kantaan. Jos aiot asettaa muistimoduulit kaikkiin neljään DIMM-kantaan, käytä samanlaisia DIMM-muisteja kaikissa kannoissa. Muussa tapauksessa tietokone ei toimi kaksikanavaisessa tilassa.

> 7. Työnnä moduuli kantaan ja varmista, että se menee sinne kokonaan ja pysyy kunnolla paikallaan 3. Varmista, että salvat ovat kiinni <sup>6</sup>.

- 8. Toista vaiheet 6 ja 7 jokaisen asentamasi lisämoduulin osalta.
- 9. Käännä Easy Access -asemapaikka takaisin ala-asentoon. Varmista, etteivät mitkään kotelon kaapeleista litisty, kun lasket Easy Access -asemapaikan paikalleen.

10. Aseta etupaneeli ja tietokoneen käyttöpaneeli takaisin paikalleen.

Tietokone tunnistaa lisätyn muistin automaattisesti seuraavan kerran, kun se käynnistetään.

## <span id="page-18-1"></span><span id="page-18-0"></span>**Laajennuskortin asentaminen**

Tietokoneessa on neljä PCI-kortipaikkaa. Kuhunkin korttipaikkaan voi asentaa puolipituisen PCI-kortin tai enintään 16,76 cm:n pituisen PCI Express -kortin.

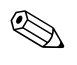

**Kuhunkin korttipaikkaan voi asentaa PCI-laajennuskortin tai** PCI Express x1-, x4-, x8- tai x16 -laajennuskortin.

Laajennuskortin asentaminen:

- 1. Sammuta tietokone oikein käyttöjärjestelmän kautta ja sammuta sitten kaikki ulkoiset laitteet.
- 2. Irrota virtajohto pistorasiasta ja ulkoiset laitteet tietokoneesta.
- 3. Poista tietokoneen käyttöpaneeli. Katso ["Tietokoneen](#page-11-0)  [huoltopaneelin ja etulevyn poistaminen."](#page-11-0)
- 4. Etsi paikka, johon haluat asentaa laajennuskortin.
- <span id="page-19-0"></span>5. Vapauta PCI-korttipaikan peitelevyn kiinnittävä korttipaikan kiinnityshaka nostamalla salpaa ylöspäin  $\bullet$ .
- 6. Irrota korttipaikan peitelevy liu'uttamalla peitelevyä ylöspäin ja vetämällä sitä kotelon sisäpuolelle <sup>2</sup>.

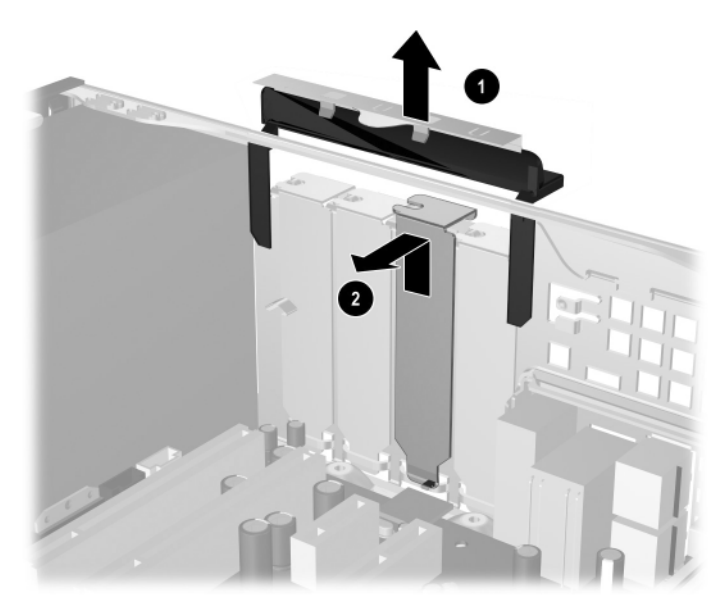

<span id="page-19-1"></span>*Ruuvin ja laajennuspaikan peitelevyn poistaminen*

7. Asenna laajennuskortti asettamalla se varovasti korttipaikan kiinnityshaan alle  $\bullet$  ja työntämällä kortti sitten lujasti kiinni liittimeen <sup>9</sup>. Varmista, että laajennuskortti on kunnolla ja oikein paikoillaan korttipaikassa.

✎ Varo naarmuttamasta rungon muita osia, kun asennat laajennuskorttia.

<span id="page-20-0"></span>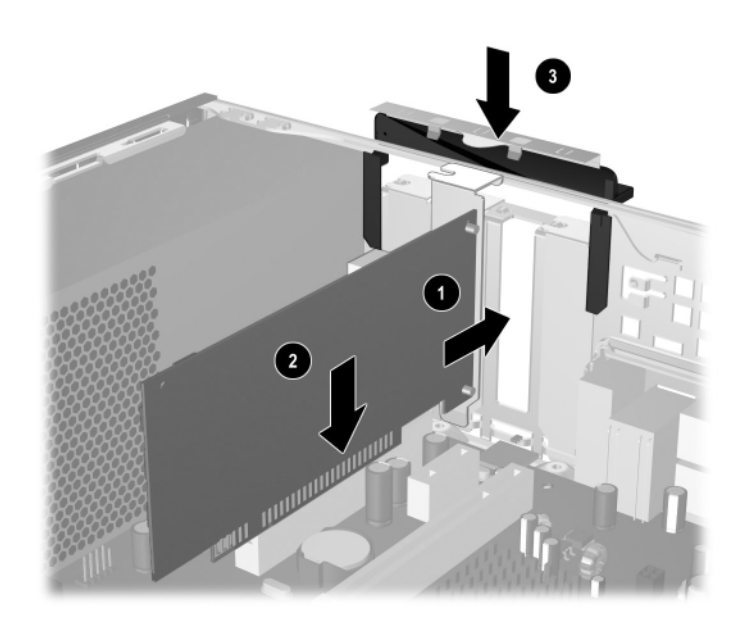

*Laajennuskortin asentaminen*

- 8. Paina laajennuspaikan kiinnityshaka takaisin paikalleen <sup>6</sup>, jossa se kiinnittää laajennuskortin.
- 9. Jos *et* asenna uutta laajennuskorttia vanhan tilalle, sulje laajennuspaikan aukko kiinnittämällä peitelevy. Aseta korttipaikan peitelevy avoimeen korttipaikkaan ja paina korttipaikan kiinnityshaka paikalleen.

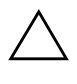

Ä **VAROITUS:** Kun olet irrottanut laajennuskortin, sinun on korvattava se uudella kortilla tai peitettävä avoin korttipaikka (esimerkiksi metallisella peitelevyllä tai ilmastointiteipin palalla), jotta tietokoneen sisällä olevat osat jäähtyvät oikein.

# <span id="page-21-0"></span>**Laajennuskortin irrottaminen**

Laajennuskortin irrottaminen:

- <span id="page-21-1"></span>1. Sammuta tietokone oikein käyttöjärjestelmän kautta ja sammuta sitten kaikki ulkoiset laitteet.
- 2. Irrota virtajohto pistorasiasta ja ulkoiset laitteet tietokoneesta.
- 3. Poista tietokoneen kotelo. Katso ["Tietokoneen huoltopaneelin](#page-11-0)  [ja etulevyn poistaminen."](#page-11-0)
- 4. Vapauta tietokoneen takaosassa olevan PCI-korttipaikan peitelevyn kiinnittävä korttipaikan kiinnityshaka nostamalla salpaa ylöspäin.
- 5. Keinuta korttia varovasti edestakaisin, kunnes kortti irtoaa korttipaikan liittimistä. Vedä laajennuskortti suoraan ylös kannasta ja sitten ulos kotelosta. Varo naarmuttamasta korttia muita osia vasten.
- 6. Laita kortti antistaattiseen pakkaukseen.
- 7. Jos et asenna uutta laajennuskorttia, sulje laajennuspaikan aukko kiinnittämällä peitelevy.
- 8. Paina laajennuspaikan kiinnityshaka takaisin paikalleen, jotta se kiinnittää laajennuskortit ja laajennuspaikan peitelevyt.

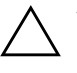

Ä **VAROITUS:** Kaikissa tietokoneen takaosassa olevissa laajennuskorttipaikoissa on oltava joko laajennuskortti tai laajennuspaikan peitelevy, jotta sisäisten osien jäähdytys toimii oikein käytön aikana.

# <span id="page-22-0"></span>**Lisäasemien asentaminen**

<span id="page-22-2"></span><span id="page-22-1"></span>Tietokoneessa on kaksi ulkoista asemapaikkaa. Kun asennet lisäasemia, käytä ohjainruuveja, jotta asema sijoittuu varmasti oikein aseman koteloon ja lukittuu paikalleen. HP on toimittanut ylimääräisiä ohjainruuveja (neljä 6-32-vakioruuvia ja neljä M3-metrimittaista ruuvia), jotka on asennettu rungon etuosaan tietokoneen etulevyn alle. Kiintolevyssä käytetään 6-32 vakioruuveja. Kaikissa muissa asemissa käytetään M3-metrimitoitettuja ruuveja. HP:n toimittamat metrimitoitetut ruuvit ovat mustia ja HP:n toimittamat vakioruuvit ovat hopeanvärisiä.

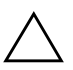

Ä **VAROITUS:** Jotta välttäisit tekemäsi työn menettämisen ja tietokoneen tai levyaseman vaurioitumisen, ota huomioon seuraavat seikat:

- Jos asennat tai poistat kiintolevyn, sulje käyttöjärjestelmä asianmukaisesti ja katkaise tietokoneesta virta. Älä poista kiintolevyä, kun tietokone on käynnissä tai valmiustilassa.
- Ennen kuin käsittelet levyasemaa, poista staattinen sähkövaraus itsestäsi. Kun käsittelet levyasemaa, vältä koskemasta liittimeen. Lisätietoja staattisesta sähköstä on kohdassa [Liite D, "Staattinen sähkö."](#page-46-3)
- Käsittele levyasemaa varoen. Älä pudota sitä.
- Älä käytä voimaa kun asennat levyaseman.
- Säilytä kiintolevy paikassa, jossa sille ei ole vaaraa nesteistä, äärimmäisistä lämpötiloista tai magneettikentän synnyttävistä laitteista (esimerkiksi kaiuttimista tai näytöistä).
- Jos sinun on lähetettävä levyasema postin välityksellä, pakkaa asema muiden särkyvien esineiden tavoin ja merkitse pakettiin: "Särkyvää – käsittele varoen."

## <span id="page-23-0"></span>**Levyasemien paikat**

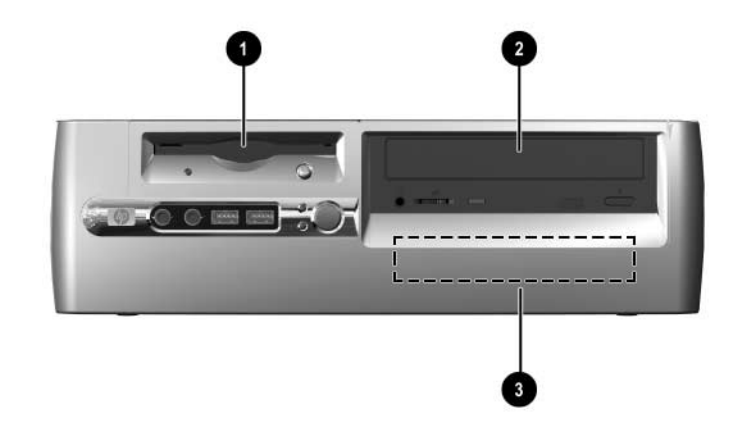

#### <span id="page-23-1"></span>*Levyasemapaikat*

- $\bullet$  3,5 tuuman asemapaikka (kuvassa 1,4 Mt levykeasema)\*
- 2 5,24-tuuman levyasemapaikka valinnaisille levyasemille
- <sup>3,5</sup> tuuman sisäinen vakiokiintolevypaikka

\*Jos tietokoneessa on 1,44 Mt levykeasema asennettuna, se asetetaan kokoonpanoon levykeaseman kehyksen kanssa kuvan osoittamalla tavalla. Jos tietokoneessa on tyhjä 3,5 tuuman asemapaikka, tietokoneessa on peitelevy. Jos tässä paikassa ei ole asemaa, voit asentaa myöhemmin 3,5 tuuman laitteen (esimerkiksi levykeasema, kiintolevyasema tai Zip-asema). Jos haluat asentaa jonkin muun 3,5 tuuman laitteen kuin levykeaseman tai kiintolevyn, sinun täytyy tilata 3,5 tuuman laitekehikko (osanumero 316008-001).

Jos haluat varmistaa tietokoneeseen asennettujen massamuistilaitteiden tyypin, koon ja kapasiteetin, suorita tietokoneen asetusohjelma. Lisätietoja on *tietokoneen asetusohjelman (F10) oppaassa*.

## <span id="page-24-1"></span><span id="page-24-0"></span>**Optisen aseman tai levykeaseman irrottaminen**

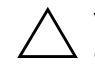

Ä **VAROITUS:** Kaikki levykkeet, CD-levyt ja muut vastaavat täytyy poistaa asemasta ennen aseman irrottamista tietokoneesta.

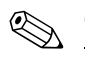

✎ Optinen asema on CD-ROM-, CD-RW- tai DVD-ROM-asema.

- 1. Sammuta tietokone oikein käyttöjärjestelmän kautta ja sammuta sitten kaikki ulkoiset laitteet.
- 2. Irrota virtajohto pistorasiasta ja ulkoiset laitteet tietokoneesta.
- 3. Irrota tietokoneen huoltopaneeli ja etulevy. Katso ["Tietokoneen](#page-11-0)  [huoltopaneelin ja etulevyn poistaminen."](#page-11-0)
- 4. Nosta Easy Access -asemapaikka yläasentoon.
- 5. Irrota ääni-, signaali- ja virtajohdot. Äänijohdon toisen pään pitäisi jäädä kiinni emolevyn ääniliittimeen.

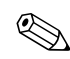

✎ Äänijohto on liitetty optisiin asemiin vain Linux-järjestelmissä.

6. Käännä Easy Access -asemapaikka takaisin ala-asentoon.

- 7. Paina aseman vapautusvipua  $\bullet$  kotelon takaosaa kohti ja pidä vipu paikallaan.
- 8. Liu'uta asema @ asemakehikon etuosaa kohti ja nosta asema tietokoneesta.

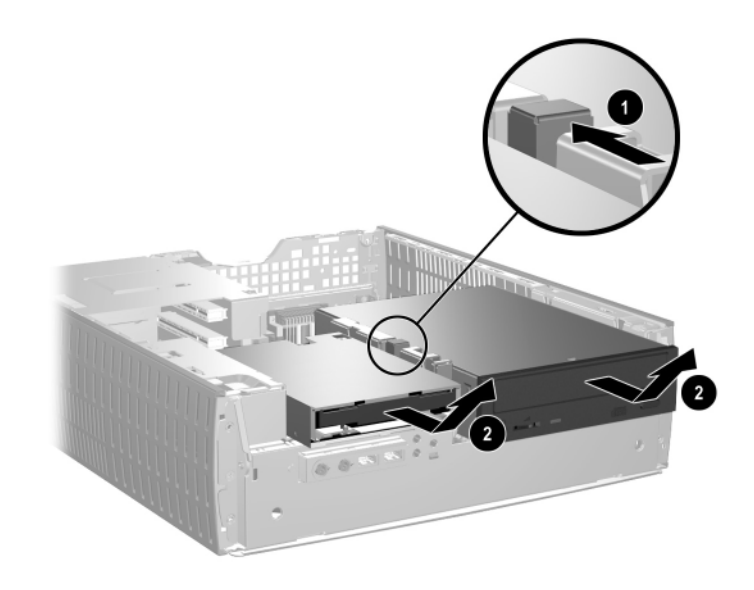

*Optisen aseman tai levykeaseman irrottaminen*

Kun vaihdat aseman, suorita poistotoimenpiteet päinvastaisessa järjestyksessä.

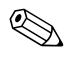

✎ Kun vaihdat aseman, käytä vanhan aseman kiinnitysruuveja. Nämä neljä ruuvia sopivat aseman hahloihin.

### <span id="page-26-1"></span><span id="page-26-0"></span>**Uuden optisen aseman asentaminen**

Noudata seuraavia ohjeita kun asennat vaihtoehtoisen optisen aseman:

- 1. Poista optinen asema, jos sellainen on asennettu.
- 2. Asenna kaksi ohjainruuvia alempiin reikiin aseman kummallekin sivulle.

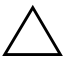

Ä **VAROITUS:** Käytä ainoastaan 3/16-tuuman tai 5 mm pitkiä ohjausruuveja. Pitemmät ruuvit voivat vahingoittaa aseman sisäisiä osia.

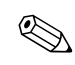

✎ Kun vaihdat aseman, käytä vanhan aseman kiinnitysruuveja. Nämä neljä ruuvia sopivat aseman hahloihin.

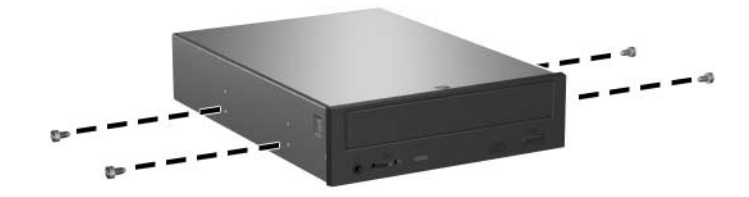

*Ohjausruuvien kiinnittäminen optiseen asemaan*

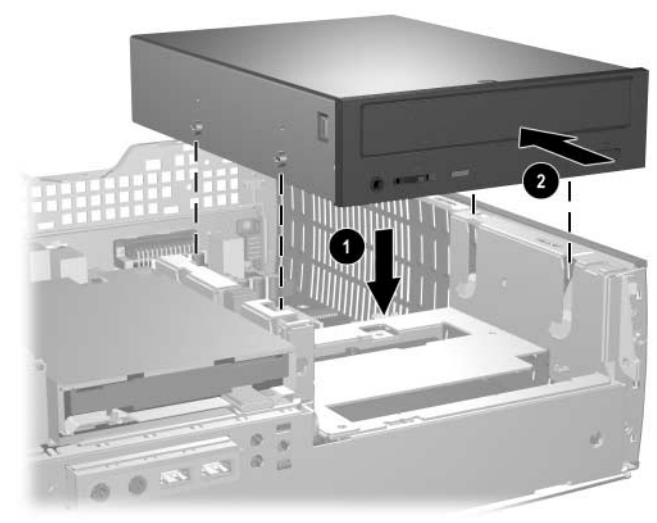

3. Aseta aseman ohjausruuvit asemapaikan J-hahloon  $\bullet$ . Vedä asemaa tietokoneen takaosaa kohti <sup>2</sup>.

*Optisen levyaseman asentaminen*

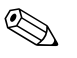

✎ Aseman vapautusvipu lukittuu paikalleen automaattisesti asemaa asennettaessa.

4. Nosta Easy Access -asemapaikka yläasentoon ja liitä yhteyskaapeli ja äänijohto emolevyyn.

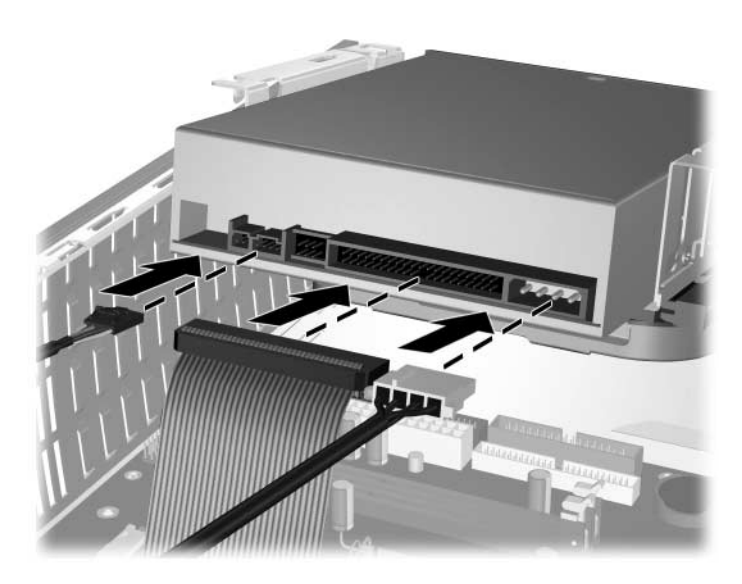

*Yhteyskaapelin ja äänijohdon liittäminen*

<span id="page-28-0"></span>5. Kytke virtajohto, yhteyskaapeli ja äänijohto optisen aseman takaosaan.

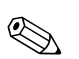

✎ Äänijohto on liitettävä optisiin asemiin vain Linux-järjestelmissä.

- 6. Käännä Easy Access -asemapaikka takaisin ala-asentoon. Varmista, etteivät mitkään kotelon kaapeleista litisty, kun lasket Easy Access -asemapaikan paikalleen.
- 7. Aseta etupaneeli ja tietokoneen käyttöpaneeli takaisin paikalleen.

Tietokone tunnistaa aseman ja muuttaa tietokoneen kokoonpanoa automaattisesti.

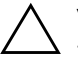

Ä **VAROITUS:** Kun huollat tietokonettasi, varmista, että kaikki kaapelit tulevat oikeille paikoilleen kokoamisen aikana. Kaapeleiden huolimaton kytkeminen saattaa vahingoittaa tietokonettasi.

## <span id="page-29-2"></span><span id="page-29-0"></span>**Kiintolevyn päivittäminen**

#### **Kiintolevyn irrottaminen ja takaisin asentaminen**

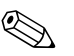

✎ Tähän tietokoneeseen voi asentaa vain SATA-kiintolevyn.

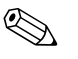

<span id="page-29-3"></span>✎ Muista tehdä varmuuskopiot vanhan kiintolevyn tiedoista ennen kuin irrotat sen, jotta voit asentaa tiedot uudelle kiintolevylle.

<span id="page-29-1"></span>Valmiiksi asennettu 3,5-tuuman kiintolevy sijaitsee tietokoneen oikealla puolella. Kiintolevyaseman irrottaminen ja vaihtaminen:

- 1. Sammuta tietokone oikein käyttöjärjestelmän kautta ja sammuta sitten kaikki ulkoiset laitteet.
- 2. Irrota virtajohto pistorasiasta ja ulkoiset laitteet tietokoneesta.
- 3. Irrota tietokoneen huoltopaneeli ja etulevy. Katso ["Tietokoneen](#page-11-0)  [huoltopaneelin ja etulevyn poistaminen."](#page-11-0)
- 4. Nosta Easy Access -asemapaikka yläasentoon.
- 5. Irrota virta- ja yhteysjohdot aseman takaosasta.
- 6. Paina aseman vapautusvipua ja pidä se painettuna  $\bullet$ .
- 7. Liu'uta asema asemapaikan oikeaa reunaa kohti @ ja vedä asema ulos asemapaikasta  $\hat{\mathbf{0}}$ .

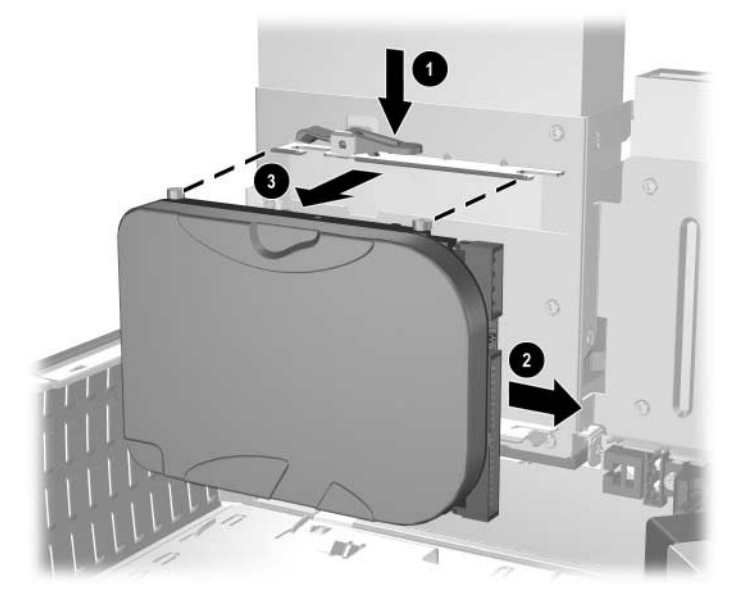

<span id="page-30-0"></span>*Kiintolevyn poistaminen*

8. Kun asennat kiintolevyaseman, suorita edellä mainitut toimenpiteet päinvastaisessa järjestyksessä.

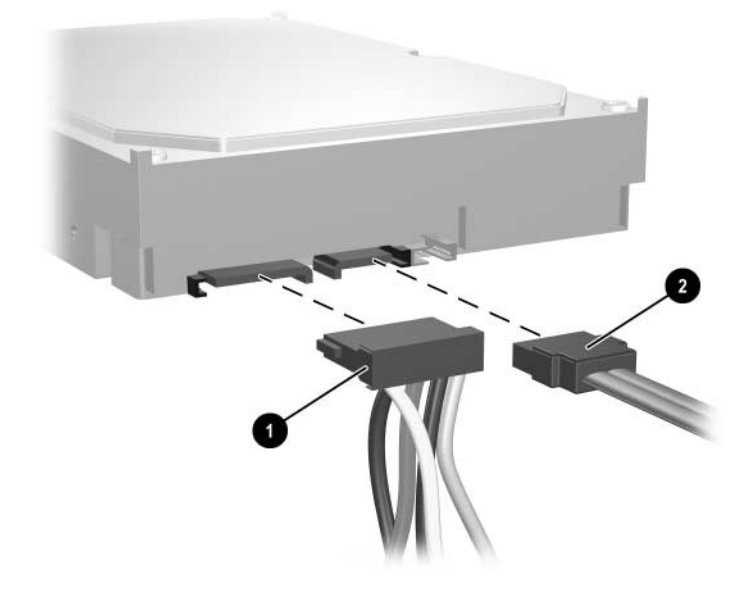

9. Kytke virta- $\bullet$  ja datakaapelit  $\bullet$  kiintolevyyn.

*Virta- ja datakaapelien kytkeminen*

10. Datakaapelin vastakkaisen pään liitin liitetään aina emokorttiin.

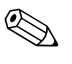

✎ Jos järjestelmässä on vain yksi kiintolevy, se on kytkettävä ensin liittimeen, jonka merkintä on 0 kiintolevyn tehokkuusongelmien välttämiseksi.

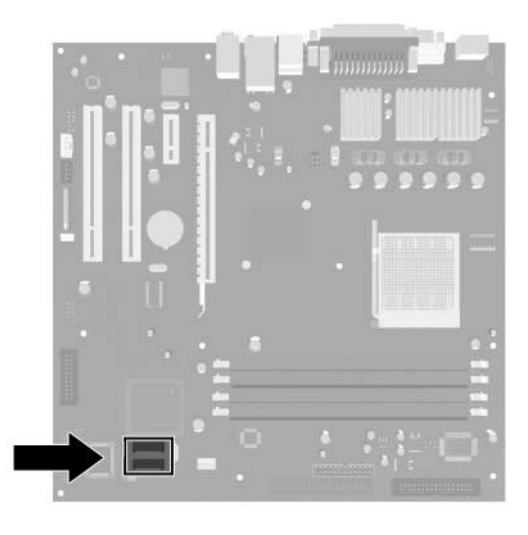

*Kiintolevyliittimien sijainti*

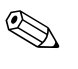

**Kun asennat kiintolevyn, käytä vanhan kiintolevyn kiinnitysruuveja.** Nämä neljä ruuvia sopivat aseman hahloihin. Ohjainruuvien irrottamiseen ja kiinnittämiseen tarvitaan Torx T-15 -ruuvitaltta.

<span id="page-32-0"></span>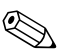

✎ Jos vaihdoit pääkiintolevyn, aseta *Restore Plus!* -CD-levy CD-asemaan. Tältä CD-levyltä palautetaan käyttöjärjestelmä, ohjelmien ajurit ja ne ohjelmistosovellukset, jotka oli asennettu tietokoneeseen tehtaalla. Noudata ohjeita, jotka ovat oppaassa, joka toimitetaan *Restore Plus!* -CD-levyä. Kun palauttaminen on valmis, asenna uudelleen ne henkilökohtaiset tiedostot, joista otit varmuuskopiot ennen kiintolevyn vaihtamista.

#### **SATA-kiintolevyn kokoonpanon määrittäminen**

Ota tarvittava ohjain käyttöön tietokoneen asennusohjelmasta SATA-kiintolevyn asentamisen jälkeen.

- <span id="page-33-0"></span>1. Käynnistä tai uudelleenkäynnistä tietokone. Jos olet Microsoft Windowsissa, valitse vaihtoehdot **Käynnistä > Sammuta > Käynnistä uudelleen**.
- 2. Heti kun tietokone käynnistyy, paina **F10**-näppäintä ja pidä se painettuna, kunnes tietokoneen asetusohjelma tulee näkyviin.

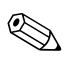

✎ Jos et paina **F10**-näppäintä oikeaan aikaan, tietokone on käynnistettävä uudelleen ja **F10**-näppäintä on painettava uudelleen apuohjelman käynnistämiseksi.

- 3. Valitse **Integrated Peripherals** -vaihtoehto nuolinäppäimillä ja paina sitten Enter-näppäintä.
- 4. Valitse **South OnChip PCI Device** -vaihtoehto nuolinäppäimillä ja paina sitten Enter-näppäintä.
- 5. Valitse **Onboard Chip SATA** -vaihtoehto nuolinäppäimillä ja paina sitten Enter-näppäintä.
- 6. Valitse nuolinäppäimillä **SATA Disabled**-, **IDE Controller** (non-RAID)- tai **RAID Controller** -vaihtoehto.
- 7. Tallenna CMOS-asetukset ja lopeta tietokoneen asetusohjelma painamalla **F10**-näppäintä.

Jos valitsit RAID controller -vaihtoehdon, sinun on luotava ja määritettävä RAID-sarjat.

- <span id="page-33-1"></span>1. Käynnistä tai uudelleenkäynnistä tietokone. Jos olet Microsoft Windowsissa, valitse vaihtoehdot **Käynnistä > Sammuta > Käynnistä uudelleen**.
- 2. Avaa RAID-apuohjelma painamalla näppäinyhdistelmää **Ctrl**+**S** tai näppäintä **F4** komentokehotteessa.

Luo RAID-sarjat ohjeiden mukaan. Lisätietoja on RAID-asennusohjeissa osoitteessa <http://www.hp.com>, dx5150-tietokoneen tuki- ja ohjainosiossa.

## <span id="page-34-0"></span>**Aseman asentaminen 3,5 tuuman levyasemapaikkaan**

<span id="page-34-1"></span>Tietokoneen kokoonpanosta riippuen tietokoneen vasemmalla puolella oleva 3,5 tuuman asemapaikka voidaan määrittää levykeasemalla tai se voi olla tyhjä asemapaikka. Asemapaikan peittävän kehikon tyyppi vaihtelee tietokoneen alkuperäisen kokoonpanon mukaan.

<span id="page-34-2"></span>Jos tietokoneen kokoonpanossa ei ollut valinnaista levykeasemaa, voit milloin tahansa asentaa 3,5 tuuman laitteen, kuten levykeaseman tai kiintolevyaseman, tähän asemapaikkaan.

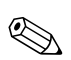

✎ Tarvittavan kehikon tyyppi määräytyy asennettavan laitteen tyypin mukaan. Jos asennat levykeaseman, tarvitaan levykeasemakehikko (PN 316002-001). Jos asennat kiintolevyaseman, tarvitaan kehikon peitelevy (PN 316006-001). Jos asennat jonkin muun 3,5 tuuman laitteen kuin levykeaseman tai kiintolevyn, sinun täytyy tilata 3,5 tuuman laitekehikko (PN 316008-001). Kun muutat tietokoneen kokoonpanoa, tilaa asianmukainen kehikko valtuutetulta HP-jälleenmyyjältä tai huoltajalta.

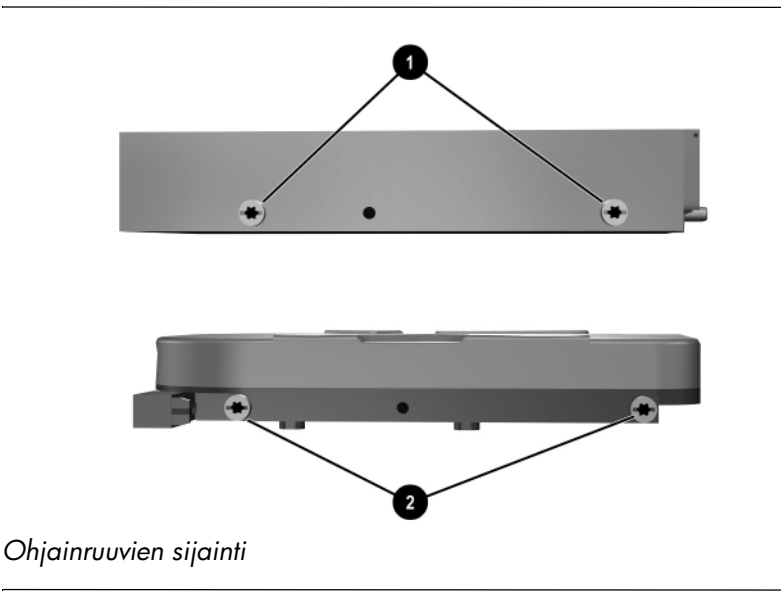

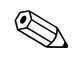

<span id="page-34-3"></span>3,5-tuuman levykeaseman ohjainruuvit ● ovat lähempänä toisiaan kuin kiintolevyssä  $\bullet$ .

Aseman asentaminen asemapaikkaan:

- 1. Sammuta tietokone oikein käyttöjärjestelmän kautta ja sammuta sitten kaikki ulkoiset laitteet.
- 2. Irrota virtajohto pistorasiasta ja ulkoiset laitteet tietokoneesta.
- 3. Irrota tietokoneen huoltopaneeli ja etulevy. Katso ["Tietokoneen](#page-11-0)  [huoltopaneelin ja etulevyn poistaminen."](#page-11-0)
- <span id="page-35-0"></span>4. Irrota levykeaseman etulevy työntämällä kielekettä sisäänpäin 1 ja vetämällä levykeaseman levy <sup>2</sup> irti etulevystä.

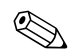

✎ Kehikon tyyppi vaihtelee tietokoneen kokoonpanon mukaan.

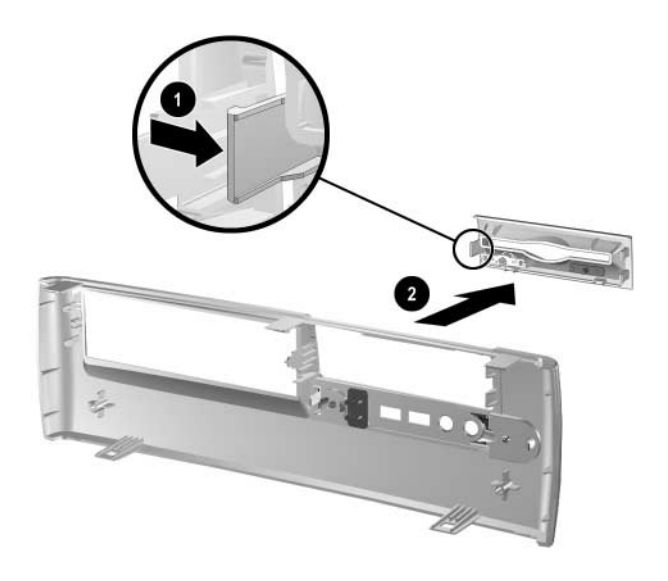

*Levykeaseman etulevyn irrottaminen*

5. Kiinnitä kiintolevyn takaosan ruuvit  $\bullet$  takaosan J-hahloihin. Liu'uta asema <sup>2</sup> asemakehikon takaosaa kohti, kunnes eturuuvit ovat etuosan J-hahlojen kohdalla. Laske aseman etuosaa alaspäin. Liu'uta asemaa edelleen taaksepäin, kunnes asema lukittuu paikoilleen.

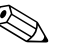

✎ Kun vaihdat levykeasemaa, kohdista ohjainruuvit (takana ja edessä) ovat J-hahlojen kanssa. Aseta ohjainruuvit J-hahloihin ja liu'uta asemaa asemakehikon takaosaa kohti, kunnes asema lukittuu paikalleen.

<span id="page-36-0"></span>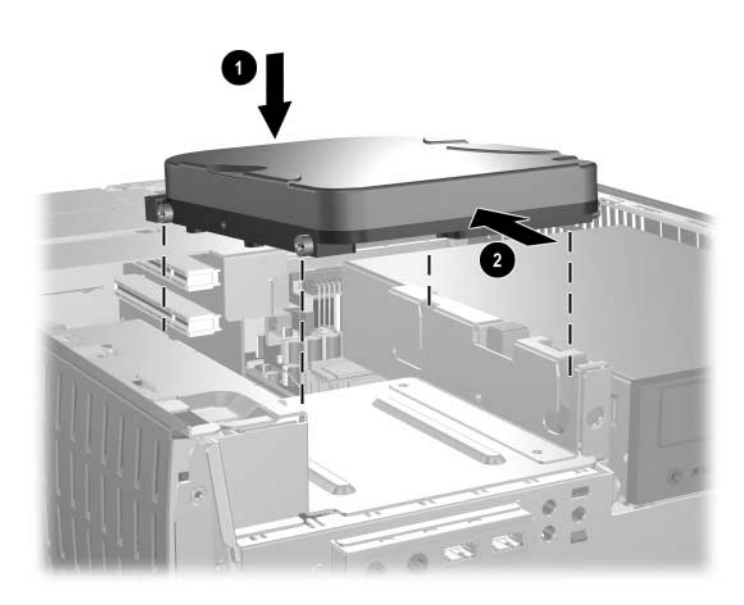

*Kiintolevyn asentaminen 3,5-tuuman asemapaikkaan*

6. Vaihda etulevy painamalla etulevy paikalleen.

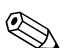

✎ Tarvittavan kehikon tyyppi määräytyy asennettavan laitteen tyypin mukaan. Jos asennat levykeaseman, tarvitaan levykeasemakehikko (PN 316002-001). Jos asennat kiintolevyaseman, tarvitaan kehikon peitelevy (PN 316006-001), kuten oheisessa kuvassa näkyy. Jos asennat jonkin muun 3,5 tuuman laitteen kuin levykeaseman tai kiintolevyn, sinun täytyy tilata 3,5 tuuman laitekehikko (PN 316008-001). Kun muutat tietokoneen kokoonpanoa, tilaa asianmukainen kehikko valtuutetulta HP-jälleenmyyjältä tai huoltajalta.

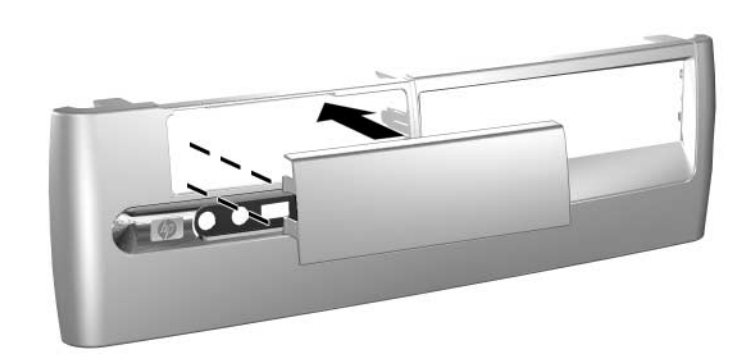

*Peitelevyn asentaminen*

- 7. Kytke virta- ja datakaapelit.
- 8. Aseta etupaneeli ja tietokoneen käyttöpaneeli takaisin paikalleen.

**A**

# <span id="page-38-2"></span>**Tekniset tiedot**

<span id="page-38-1"></span><span id="page-38-0"></span>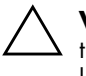

Ä **VAROITUS:** Jos käytät tietokonetta pöytämallisena, varmista, että tietokoneen ympärille jää vähintään 10 cm vapaata ja esteetöntä tilaa kaikille puolille.

#### **HP dx5150 Small Form Factor**

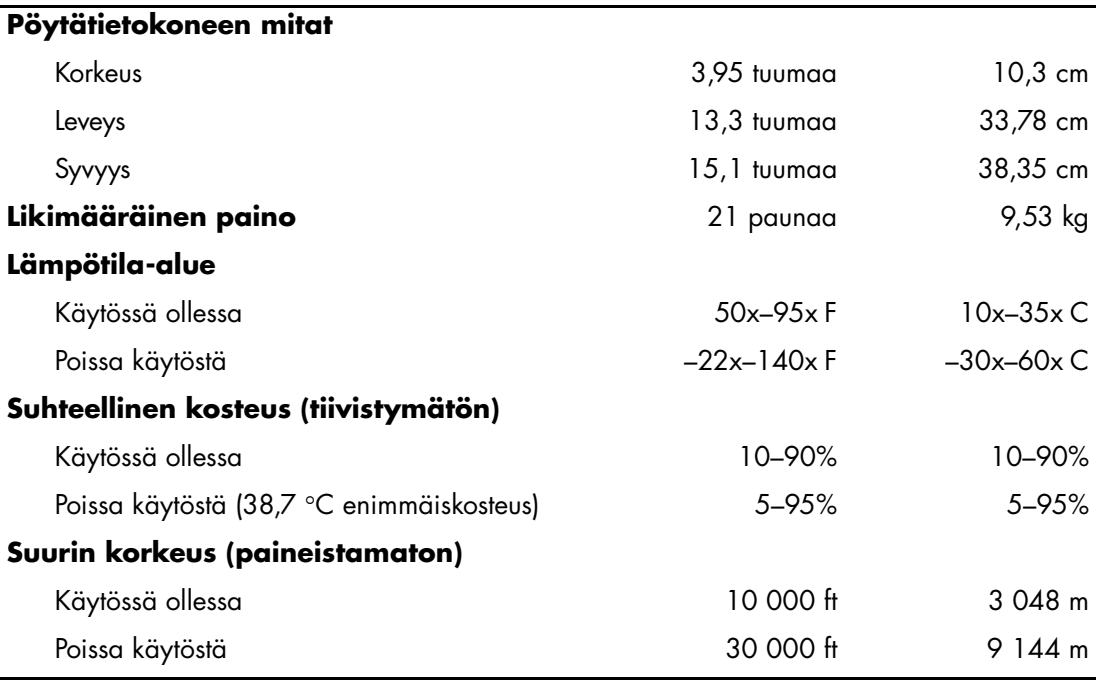

✎ Käyttölämpötila pienenee 1,0 °C per 300–3000 m merenpinnan yläpuolella, kun jatkuvaa suoraa auringonpaistetta ei ole. Suurin mahdollinen lämpötilan muutosnopeus on 10 °C/t. Yläraja voi alentua asennettujen lisälaitteiden tyypistä ja määrästä johtuen.

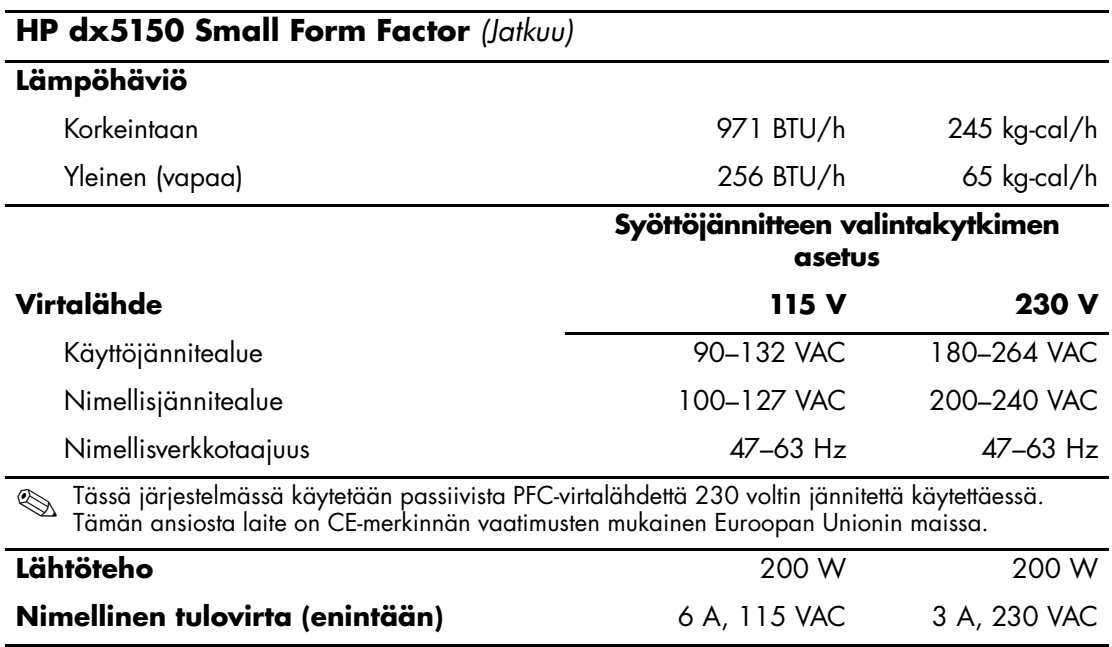

# **Pariston vaihtaminen**

<span id="page-40-3"></span><span id="page-40-2"></span><span id="page-40-1"></span><span id="page-40-0"></span>Tietokoneenmukana toimitettu paristo antaa virtaa tosiaikakellolle. Kun vaihdat pariston, käytä alkuperäisen pariston kaltaista paristoa. Tietokoneeseen on asennettu 3 voltin litiumparisto (kolikkomalli).

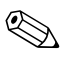

✎ Litiumpariston käyttöikää voi pidentää kytkemällä tietokoneen virtajohdon kunnossa olevaan verkkovirtapistorasiaan. Litiumparisto on käytössä vain silloin kun tietokone EI OLE kytkettynä verkkovirtaan.

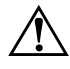

Å **VAARA:** Tietokoneessa on sisäinen litiummangaaniparisto. Pariston sopimaton käsittely aiheuttaa tulipalo- ja palovammavaaran. Jotta välttäisit henkilövahinkojen vaaran, noudata seuraavia ohjeita:

- Älä yritä ladata paristoa uudelleen.
- Älä säilytä akkua tai paristoa yli 60 °C:n lämpötilassa.
- Älä pura, murskaa tai lävistä akkua, älä aiheuta oikosulkua. Älä hävitä akkua veteen upottamalla tai polttamalla.
- Korvaa paristo vain tälle tuotteelle tarkoitetulla HP-varaosalla.

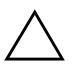

**VAROITUS:** Ennen kuin vaihdat pariston, muista tee varmuuskopio tietokoneen CMOS-asetuksista. Kun paristo irrotetaan tai vaihdetaan, CMOS-asetukset häviävät. Katso *Documentation CD* -CD-levyn *Vianetsintäoppaasta* ohjeet CMOS-asetusten varmuuskopioimisesta.

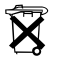

 $\widetilde{\mathbf{X}}$  – Akkuja ja paristoja ei saa hävittää tavallisen kotitalousjätteen mukana.<br>Käyttä niiden käytteloonit tai lientät kessaä naikellisin kesävaitärisetelm Käytä niiden hävityksessä tai kierrätyksessä paikallisia keräysjärjestelmiä tai palauta ne HP:lle.

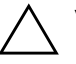

Ä **VAROITUS:** Staattinen sähkö voi vahingoittaa tietokoneen tai valinnaisen laitteiston sähköisiä osia. Ennen näiden toimenpiteiden aloittamista kosketa maadoitettua metalliesinettä, jotta varmistut siitä, ettei sinussa ole staattista sähköä.

1. Sammuta tietokone oikein käyttöjärjestelmän kautta ja sammuta sitten kaikki ulkoiset laitteet. Irrota virtajohto pistorasiasta ja ulkoiset laitteet tietokoneesta. Poista sitten tietokoneen käyttöpaneeli.

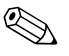

✎ Joudut ehkä poistamaan laajennuskortin, ennen kuin pääset irrottamaan pariston.

- 2. Tarkista pariston ja sen pidikkeen sijainti emolevyllä.
- 3. Riippuen pariston pidikkeen mallista, noudata seuraavia ohjeita vaihtaessasi paristoa.

## **Tyyppi 1**

a. Nosta paristo pois pidikkeestään.

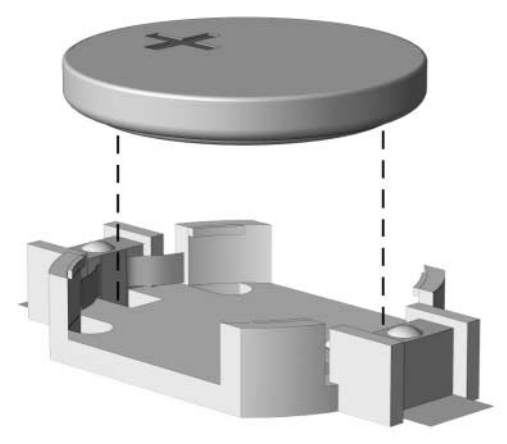

<span id="page-41-1"></span>*Nappipariston poistaminen (Tyyppi 1)*

<span id="page-41-0"></span>b. Työnnä vaihtoparisto paikalleen. Pariston pidike kiinnittää pariston automaattisesti oikeaan asentoon.

## **Tyyppi 2**

- a. Irrota paristo pidikkeestä puristamalla metallisalpaa, joka ulottuu pariston toisen reunan yli.
- b. Kun paristo ponnahtaa ylöspäin, nosta se pois paikaltaan.

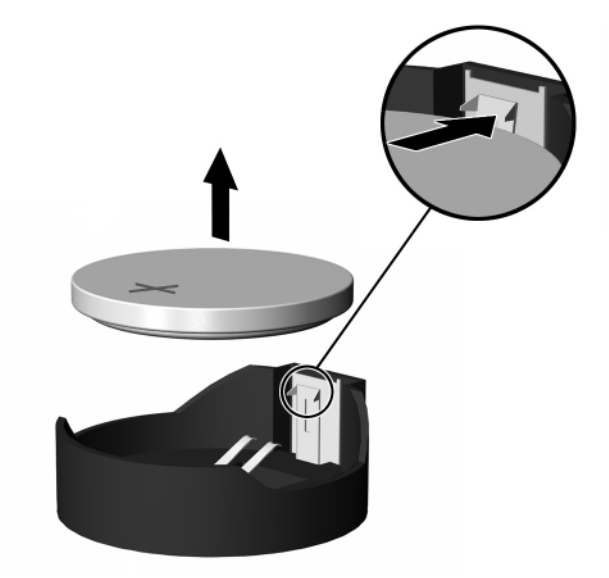

<span id="page-42-0"></span>*Nappipariston (tyyppi 2) poistaminen*

c. Asenna uusi paristo paikalleen siten, että työnnät sen pariston pidikkeen reunan alle positiivinen puoli ylöspäin. Paina pariston toista laitaa alaspäin niin, että kiinnike napsahtaa pariston päälle.

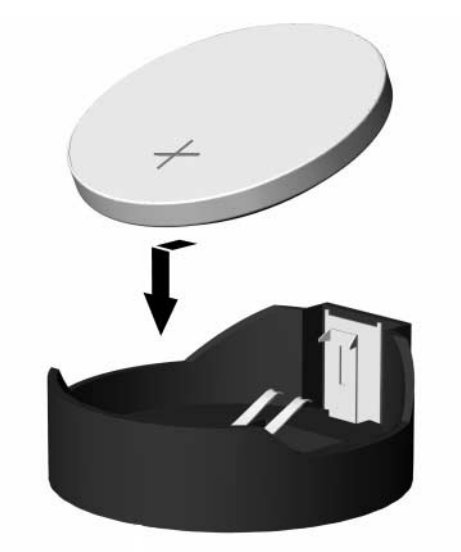

*Nappipariston (tyyppi 2) poistaminen*

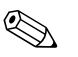

<span id="page-43-0"></span>✎ Kun olet vaihtanut pariston, viimeistele asennus seuraavien ohjeiden mukaisesti.

- 4. Aseta tietokoneen huoltopaneeli paikalleen.
- 5. Kytke tietokone verkkovirtaan ja käynnistä se.
- 6. Määritä päiväys ja kellonaika, salasanat ja muut mahdolliset erityisasetukset tietokoneen asetusohjelmassa. Lisätietoja on *tietokoneen asetusohjelman (F10) oppaassa*.

# <span id="page-44-5"></span>**Turvatoimet**

# <span id="page-44-2"></span><span id="page-44-1"></span><span id="page-44-0"></span>**Turvalukon asentaminen**

<span id="page-44-4"></span>Alla ja seuraavilla sivuilla olevissa kuvissa esitettyjen turvalukkojen avulla tietokone voidaan suojata.

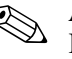

✎ Aseta mahdollinen kaapelilukko oheisen kuvan osoittamaan paikkaan. Kaapelilukko voidaan asentaa myös alla kuvattuun toissijaiseen lukkopaikkaan.

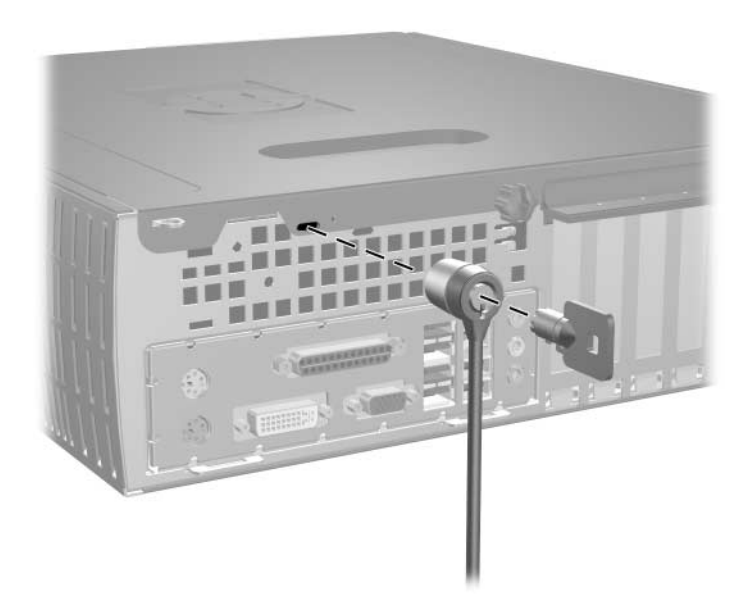

<span id="page-44-3"></span>*Vaijerilukon asentaminen*

<span id="page-45-0"></span>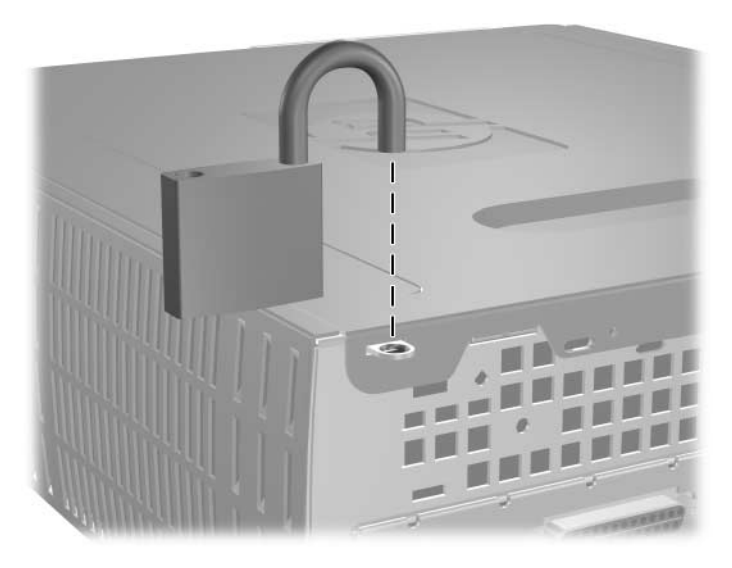

*Riippulukon asentaminen*

**D**

# <span id="page-46-3"></span>**Staattinen sähkö**

<span id="page-46-1"></span><span id="page-46-0"></span>Sormista tai muista johtimista tuleva staattinen sähköpurkaus saattaa vahingoittaa järjestelmän piirilevyjä tai muita staattiselle sähkölle herkkiä osia. Vahingoittuminen saattaa lyhentää laitteen odotettavissa olevaa käyttöikää.

# <span id="page-46-2"></span>**Sähköstaattisten vaurioiden estäminen**

<span id="page-46-4"></span>Vältä sähköstaattiset vahingot noudattamalla seuraavia varotoimia:

- Vältä käsikosketusta kuljettamalla ja säilyttämällä tuotteita sähköstaattisesti turvallisissa pakkauksissa.
- Pidä staattiselle sähkölle herkät osat pakkauksissaan, kunnes ne ovat staattisesta sähköstä vapaassa työasemassa.
- Ennen kuin otat osat pakkauksesta, aseta ne maadoitetulle pinnalle.
- Vältä koskettamasta nastoja, johtimia tai piirejä.
- Huolehdi aina kunnollisesta maadoituksesta, ennen kuin kosketat staattiselle sähkölle herkkää osaa tai yksikköä.

# <span id="page-47-0"></span>**Maadoitusmenetelmiä**

Maadoitusmenetelmiä on useita. Kun käsittelet sähköstaattisesti herkkiä osia, käytä yhtä tai useampaa seuraavista menetelmistä:

- Käytä ranneketta, joka on liitetty maadoitettuun työasemaan tai tietokoneen runkoon maadoitusjohdolla. Rannekkeet ovat joustavia maadoitushihnoja, joiden vastus maadoitusjohdossa on vähintään 1 megaohmi +/–10 prosenttia. Varmista kunnollinen maadoitus pitämällä rannekkeen ulkonemaa ihoa vasten.
- Käytä omilla jaloilla seisovien työasemien luona kantapäähän, varpaisiin tai kenkiin kiinnitettäviä hihnoja. Pidä hihnoja kummassakin jalassa, kun seisot johtavalla lattialla tai matolla.
- Käytä sähköä johtavia huoltotyökaluja.
- Käytä mukana kuljetettavaa huoltovälineistöä, jossa on staattista sähköä poistava matto.

Jos sinulla ei ole asianmukaista maadoitusta varten suositeltavia välineitä, ota yhteys valtuutettuun HP-jälleenmyyjään tai huoltoon.

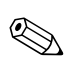

✎ Jos haluat staattista sähköä koskevaa lisätietoa, ota yhteys HP-jälleenmyyjään tai huoltoon.

**E**

# <span id="page-48-1"></span><span id="page-48-0"></span>**Tietokoneen käyttöohjeet, säännöllinen hoito ja kuljetuksen valmisteleminen**

# <span id="page-48-3"></span><span id="page-48-2"></span>**Tietokoneen käyttöohjeet ja säännöllinen hoito**

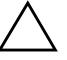

Ä **VAROITUS:** Jos käytät tietokonetta pöytämallisena, varmista, että tietokoneen ympärille jää vähintään 10 cm vapaata ja esteetöntä tilaa kaikille puolille.

Asenna tietokone ja sen näyttö ja huolla niitä näiden ohjeiden mukaan:

- Pidä tietokone poissa liian kosteista paikoista, suorasta auringonvalosta ja äärimmäisen kuumista ja kylmistä lämpötiloista. Saat lisätietoja suositeltavista lämpötila- ja kosteusrajoista tämän oppaan kohdasta Liite A, "Tekniset tiedot".
- Käytä tietokonetta vakaalla ja tasaisella pinnalla. Jätä keskusyksikön taakse ja näytön yläpuolelle vähintään 10,2 cm:n välys tarvittavan ilmavirran takaamiseksi.
- Älä estä ilmavirtaa tietokoneeseen tukkimalla etutuuletusaukkoja tai ilmanottoaukkoa. Älä sijoita näppäimistöä aivan pöytäyksikön eteen, koska sekin estää ilmavirtaa.
- Älä käytä tietokonetta koskaan silloin, kun sen kansi tai sivupaneelit on irrotettu.
- Älä aseta tietokoneita päällekkäin tai niin lähelle toisiaan, että tietokoneiseen kulkeutuu toisten tietokoneiden kierrätysilmaa tai lämmitettyä ilmaa.
- Jos tietokonetta käytetään erillisessä kotelossa, siinä on oltava ilmanvaihdon sisääntulo- ja poistoilma-aukot ja edellä mainittuja käyttöohjeita on noudatettava.
- Pidä nesteet poissa tietokoneen ja näppäimistön lähettyviltä.
- Älä peitä näytön tuuletusaukkoja millään materiaalilla.
- Asenna tai ota käyttöön käyttöjärjestelmän tai muun ohjelmiston virranhallintaominaisuudet, kuten lepotila.
- Sammuta tietokone ennen seuraavia toimenpiteitä:
	- ❏ Pyyhi laite tarvittaessa ulkopuolelta pehmeällä, kostealla kankaalla. Puhdistusaineiden käyttäminen saattaa aiheuttaa värimuutoksia tai vaurioittaa laitteen pintaa.
	- ❏ Puhdista silloin tällöin kaikki tietokoneen ilmanvaihtoaukot. Nöyhtä, pöly ja muut vieraat aineet saattavat tukkia tuuletusaukot ja estää ilmavirran.

# **Optisen aseman varotoimenpiteet**

Kun käytät tai puhdistat optista asemaa, noudata seuraavia ohjeita.

## <span id="page-49-1"></span><span id="page-49-0"></span>**Käyttö**

- Älä siirrä asemaa käytön aikana. Tästä voi aiheutua virhetoiminta lukemisen aikana.
- Älä altista asemaa yhtäkkisille lämpötilan vaihdoksille, koska aseman sisällä saattaa tapahtua kondensoitumista. Jos lämpötila vaihtuu äkillisesti aseman ollessa käytössä, odota ainakin tunti, ennen kuin kytket virran pois. Jos käytät asemaa välittömästi, se saattaa toimia lukemisen aikana virheellisesti.
- Vältä sijoittamasta asemaa paikkaan, jossa kosteus on suuri ja joka on alttiina äärimmäisille lämpötiloille, mekaaniselle tärinälle tai suoralle auringonvalolle.

## <span id="page-50-0"></span>**Puhdistus**

- Puhdista paneeli ja säätimet pehmeällä, kuivalla kankaalla tai pehmeällä kankaalla, jota on kostutettu hiukan miedolla puhdistusaineella. Älä suihkuta puhdistusnesteitä suoraan laitteen päälle.
- Älä käytä mitään liuottimia, kuten alkoholia tai bensiiniä, sillä ne voivat vahingoittaa aseman pintaa.

## <span id="page-50-1"></span>**Turvallisuus**

Jos asemaan putoaa jokin esine tai jotakin nestettä, irrota tietokone verkkovirrasta heti ja vie se HP:n huoltoon tarkistettavaksi.

# <span id="page-50-3"></span><span id="page-50-2"></span>**Kuljettamisen valmistelu**

Kun olet aikeissa lähettää tietokoneen johonkin, noudata seuraavia ohjeita:

1. Ota varmuuskopiot kiintolevyn tiedostoista PD-levyille, nauhakaseteille CD-levyille tai levykkeille. Varmista, etteivät varmuustietovälineet ole alttiina sähköisille tai magneettisille pulsseille säilytyksen ja kuljetuksen aikana.

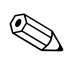

✎ Kiintolevy lukittuu automaattisesti, kun järjestelmä sammutetaan.

- 2. Poista levykeasemista niissä mahdollisesti olevat ohjelmistolevykkeet ja pane ne talteen.
- 3. Pane levykeasemaan tyhjä levyke kuljetuksen ajaksi. Se suojaa levyasemaa. Älä käytä levykettä, jolle olet tallentanut tai jolle aiot tallentaa tietoja.
- 4. Sammuta tietokone ja lisälaitteet.
- 5. Irrota virtajohto pistorasiasta ja sitten tietokoneesta.
- 6. Irrota järjestelmän osat ja ulkoiset laitteet ensin virtalähteestään ja sitten tietokoneesta.

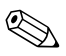

✎ Varmista ennen tietokoneen kuljettamista, että kaikki kortit ovat asianmukaisesti paikoillaan korttipaikoissa.

7. Pakkaa tietokone ja lisälaitteet alkuperäisiin pakkauslaatikoihinsa tai samanlaisiin pakkauksiin, joissa on riittävästi pakkausmateriaalia suojaamassa niitä.

S Toimimattomuusrajoista on lisätietoja tämän oppaan kohdassa [Liite A, "Tekniset tiedot"](#page-38-2).

# **Hakemisto**

<span id="page-52-0"></span>3,5-tuuman asemapaikka [2–26](#page-34-1) 3,5-tuuman kiintolevy päivittäminen [2–21](#page-29-1)

### **A**

ääniliitin [1–3](#page-6-1) aseman asentaminen [2–14](#page-22-1) asennusohjeet [2–14](#page-22-2) asentaminen 3,5-tuuman kiintolevy [2–26](#page-34-2) kiintolevyasema [2–28](#page-36-0) laajennuskortti [2–10,](#page-18-1) [2–11,](#page-19-0) [2–12](#page-20-0) muisti [2–5](#page-13-3) nappiparisto (tyyppi 1) [B–2](#page-41-0) nappiparisto (tyyppi 2) [B–4](#page-43-0) optinen asema [2–18](#page-26-1) riippulukko [C–2](#page-45-0) vaijerilukko [C–1](#page-44-3) avauspainike, optinen asema [1–2](#page-5-1)

## **D**

DDR-SDRAM [2–5](#page-13-4) DIMM-moduulit asentaminen [2–8](#page-16-0) DIMM-muistimoduulit [2–5](#page-13-5) DVI-näyttöliitin [1–3](#page-6-2)

#### **E**

etulevy [2–27](#page-35-0) etulevy, poistaminen [2–4](#page-12-0) etupaneelin osat [1–2](#page-5-2)

## **H**

hiiri erikoistoiminnot [1–5](#page-8-3) liitin  $1-3$ huoltopaneelien poistaminen [2–3](#page-11-1)

#### **I**

irrottaminen etukehikko [2–4](#page-12-0) kiintolevyasema [2–22](#page-30-0) laajennuspaikan peitelevy [2–11](#page-19-1) levykeasema [2–16](#page-24-1) nappiparisto (tyyppi 1) [B–2](#page-41-1) nappiparisto (tyyppi 2) [B–3](#page-42-0) optinen asema [2–16](#page-24-1) PCI Express -laajennuskortti [2–13](#page-21-1) peitelevyt [2–27](#page-35-0) tietokoneen huoltopaneeli [2–3](#page-11-2)

#### **K**

kaapeli optinen asema [2–20](#page-28-0) kaapelilukko, asentaminen [C–1](#page-44-3) kiintolevyasema 3,5-tuumaa [2–26](#page-34-2) irrottaminen [2–22](#page-30-0) kokoonpano [2–25](#page-33-0) merkkivalo [1–2](#page-5-3) ohjainruuvit [2–26](#page-34-3) päivittäminen [2–21](#page-29-2) palauttaminen [2–24](#page-32-0) SATA:n asentaminen [2–28](#page-36-0)

kuljetuksen valmisteleminen [E–3](#page-50-3) kuulokeliitin [1–2](#page-5-4) kuulokkeiden lähtölinjan liitin [1–3](#page-6-4)

### **L**

laajennuskortti PCI Express [2–13](#page-21-1) laajennuskortti, asentaminen [2–10,](#page-18-1) [2–11,](#page-19-0) [2–12](#page-20-0) laajennuspaikan peitelevy [2–11](#page-19-1) levyasemien paikat [2–15](#page-23-1) levykeasema irrottaminen [2–16](#page-24-1) merkkivalo [1–2](#page-5-5) vapautuspainike [1–2](#page-5-6) lukko [C–1](#page-44-4), [C–2](#page-45-0)

#### **M**

mikrofoniliitäntä [1–2,](#page-5-7) [1–3](#page-6-5) muisti asentaminen [2–5](#page-13-3) kaksikanavainen tila [2–6](#page-14-1) muistikantojen sijainti [2–6](#page-14-2) tekniset tiedot [2–5](#page-13-6) tunnistaminen [2–5](#page-13-7)

#### **N**

näppäimistö [1–4](#page-7-1) portti [1–3](#page-6-6) nappiparisto tyyppi 1 [B–2](#page-41-1) tyyppi 2 [B–3](#page-42-0) näyttöliitin [1–3](#page-6-7)

#### **O**

ohjeet pariston vaihtaminen [B–1](#page-40-2) optinen asema asentaminen [2–18](#page-26-1) irrottaminen [2–16](#page-24-1) kaapeleiden kytkeminen [2–20](#page-28-0) merkkivalo [1–2](#page-5-8)

vapautuspainike [1–2](#page-5-1) osat etupaneeli [1–2](#page-5-9) takapaneeli [1–3](#page-6-8)

#### **P**

paristo nappiparisto (tyyppi 1) [B–2](#page-41-1) nappiparisto (tyyppi 2) [B–3](#page-42-0) pariston vaihtaminen [B–1](#page-40-3) PCI-kortti *[Katso](#page-18-1)* laajennuskortti peitelevyt, poistaminen [2–27](#page-35-0)

#### **R**

RAID-kokoonpano [2–25](#page-33-1) riippulukko, asentaminen [C–2](#page-45-0) rinnakkaisliitäntä [1–3](#page-6-9) RJ-45 -liitin  $1-3$ 

#### **S**

sarjaliitin [1–3](#page-6-11) sarjanumeron sijainti [1–5](#page-8-4) SATA *[Katso](#page-29-3)* kiintolevy staattinen sähkö [2–1](#page-9-4), [D–1](#page-46-4)

#### **T**

takapaneelin osat [1–3](#page-6-12) tietokoneen käyttöohjeet [E–1](#page-48-3) kuljetuksen valmisteleminen [E–3](#page-50-3) turvatoimet [C–1](#page-44-5)

#### **U**

USB [1–2,](#page-5-10) [1–3](#page-6-13)

### **V**

virta johdon liitäntä [1–3](#page-6-14) kytkin [1–2](#page-5-11) merkkivalo [1–2](#page-5-12)